версия 10 выпуск 0 Июнь 2016 г.

*IBM Campaign и IBM SPSS Modeler Advantage Enterprise Marketing Management Edition: Руководство по реализации*

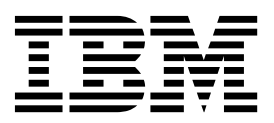

### **Примечание**

Перед тем как использовать данный документ и продукт, описанный в нем, прочтите сведения под заголовком "[Замечания](#page-48-0)" на стр[. 45.](#page-48-0)

Данное издание относится к версии 8, выпуску 0, модификации 0 IBM SPSS Modeler Advantage Enterprise Marketing Management Edition и к версии 10, выпуску 0, модификации 0 IBM Campaign и ко всем его последующим выпускам и модификациям, пока в новых изданиях не будет указано иное.

# **Содержание**

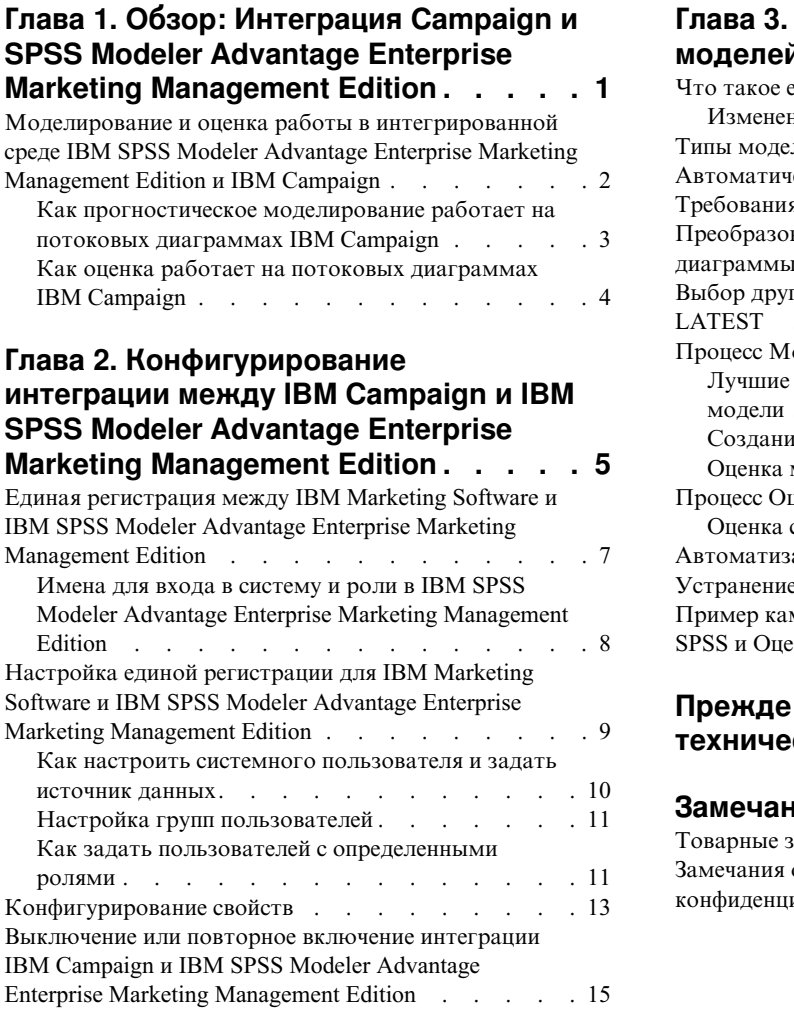

## **Глава 3. [Построение](#page-20-0) и оценка**

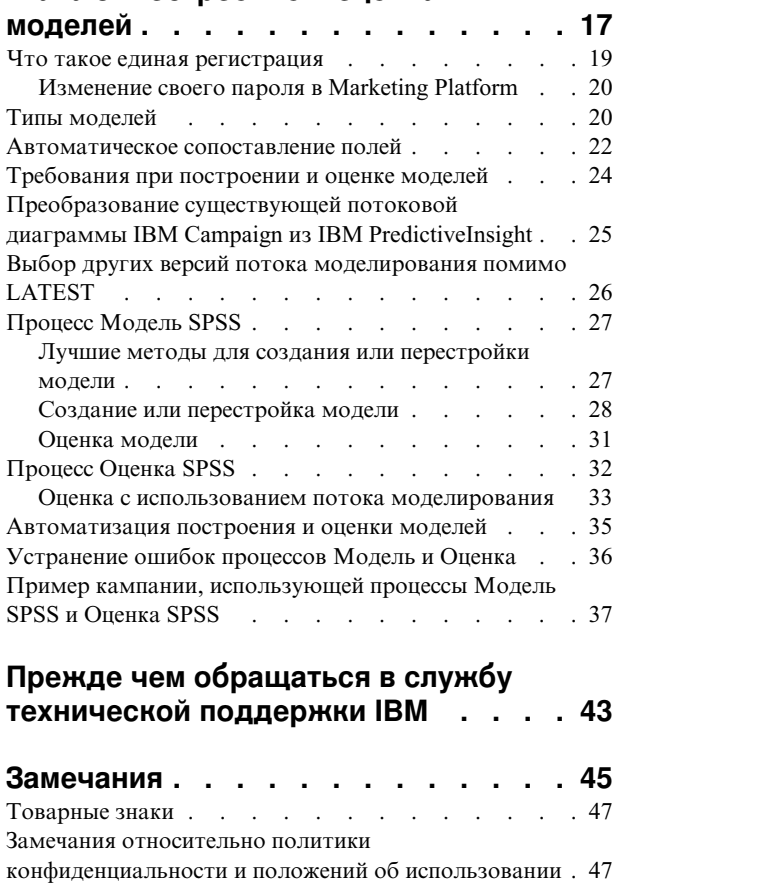

# <span id="page-4-0"></span>Глава 1. Обзор: Интеграция Campaign и SPSS Modeler Advantage Enterprise Marketing Management Edition

Интеграция IBM<sup>®</sup> Campaign и IBM SPSS Modeler Advantage Enterprise Marketing Management Edition обеспечивает полное решение по созданию прогностических моделей, которые маркетеры затем смогут оценить, чтобы предсказать дальнейшее поведение покупателей. Маркетеры могут использовать моделирование и оценку, чтобы обращаться к покупателям, которые с большей вероятностью примут предложение, что приведет к более высоким коэффициентам ответов для маркетинговых кампаний.

### **IBM Campaign**

IBM Campaign - это маркетинговый продукт для разных каналов, который доставляет персонализированные, релевантные, маркетинговые сообщения по всем каналам. IBM Campaign позволяет маркетерам фокусироваться на физических лицах, направляя им подходящее сообщение.

Используйте IBM Campaign для выполнения следующих действий:

- Стройте непрерывный диалог с покупателем или перспективным клиентом, используя полную хронологию представленных предложений, сведения о кампании и ответы.
- Закрывайте циклы, назначая ответы для кампаний с использованием нескольких методов отнесения, включая наилучшее соответствие, дробное соответствие, соответствие нескольких и пользовательское соответствие.
- Управляйте целостностью логики кампании, включая сегментирование аудитории, исключения и назначения предложений и каналов.
- Включайте использование, повторное использование и отслеживание строительных блоков кампаний, включая аудитории, сегменты, предложения, процедуры и правила исключения.

Продукт IBM Campaign устанавливается в IBM Marketing Platform, что обеспечивает аутентификацию, авторизацию и единую регистрацию (single sign-on, SSO).

### **IBM SPSS Modeler Advantage Enterprise Marketing Management Edition**

IBM SPSS Modeler Advantage Enterprise Marketing Management Edition - это прогностическая аналитическая платформа, объединяющая в себе прогностический анализ с принятием решений. Она обеспечивает широкий спектр дополнительных алгоритмов и методик, управление решениями и оптимизацию, которые помогут маркетерам выбрать действия, приводящие к лучшим результатам.

Используйте IBM SPSS Modeler Advantage Enterprise Marketing Management Edition для улучшения решений и результатов и для извлечения ценности из данных о покупателях.

### Интегрированное решение

IBM Campaign взаимодействует с IBM SPSS Modeler Advantage Enterprise Marketing Management Edition следующими способами:

- <span id="page-5-0"></span>• Путем внутренней службы сообщений
- Предоставляя данные для создания моделей
- Получая аналитические результаты при моделировании и оценке

IBM Campaign использует эти результаты для принятия решений по стратегии кампании.

Если продукт IBM SPSS Modeler Advantage Enterprise Marketing Management Edition интегрирован с IBM Campaign, потоковая диаграмма IBM Campaign содержит два новых блока процессов:

- Модель SPSS
- Опенка SPSS

# Моделирование и оценка работы в интегрированной среде IBM SPSS Modeler Advantage Enterprise Marketing Management Edition и **IBM Campaign**

Если вы используете IBM Campaign и IBM SPSS Modeler Advantage Enterprise Marketing Management Edition в интегрированной среде, то вы можете выполнить моделирование и оценку на потоковой диаграмме IBM Campaign.

При создании модели в IBM SPSS Modeler Advantage Enterprise Marketing Management Edition вы генерируете поток моделирования, который можно использовать в потоковой диаграмме IBM Campaign. Потоковая диаграмма задает логику кампании. После этого можно использовать одну или несколько моделей для оценки аудитории назначения для кампании. Доступ к IBM SPSS Modeler Advantage Enterprise Marketing Management Edition можно получить непосредственно из потоковой диаграммы IBM Сатраідп, так что вы можете создать, изменить и выбрать модели во время разработки маркетинговой кампании. Можно также настроить потоковые диаграммы для автоматизации обновлений модели и пакетной оценки.

### Изменения от IBM PredictiveInsight

Если вы использовали IBM PredictiveInsight, то вы больше не можете использовать унаследованные блоки процессов Модель и Оценка. После установки IBM Campaign версии 9.1.0 или новее прежние блоки процессов Модель и Оценка деконфигурируются на существующих потоковых диаграммах.

Нужно заново создать прогностические модели либо при помощи IBM SPSS Modeler Advantage Enterprise Marketing Management Edition, либо при помощи блока процесса Молель SPSS.

Примечание: Прежние блоки процессов Модель и оценка будут неактивны и не смогут выполняться. Однако их можно просматривать для получения сведений о конфигурации.

Чтобы произвести перенастройку из PredictiveInsight, нужно выполнить следующие задачи:

- Удалите экземпляры блока процесса Модель и замените их на блоки процесса Модель SPSS.
- Удалите экземпляры блока процесса Оценка и замените их на блоки процесса Оценка SPSS.

<span id="page-6-0"></span>• Переконфигурируйте последующие блоки процессов, которые используют поля оценки, чтобы использовать новые поля оценки SPSS.

Эти задачи описаны в разделе "Преобразование существующей потоковой диаграммы IBM Campaign из IBM PredictiveInsight" на стр. 25.

## Как прогностическое моделирование работает на потоковых диаграммах IBM Campaign

Процесс Модель SPSS использует одну входную ячейку, для которой вы задаете поле назначения, чтобы указать, что вы хотите предсказать.

Например, если вы хотите спрогнозировать, кто будет реагировать на предложения, а кто - нет, в вашем поле назначения должны быть единицы для тех, кто будет реагировать, и нули - для тех, кто не будет. Поле назначения также может содержать числовые значения, чтобы указать прибыльность или доход, или категорийная переменная для прогнозирования предпочтительного канала или времени суток для контакта.

Вы можете создать прогностическую модель в IBM SPSS Modeler Advantage Enterprise Marketing Management Edition для выполнения любой из следующих задач:

- Узнать, кто, вероятнее всего, ответит на предложение.
- Определить ожидаемую ценность или прибыльность физического лица, которое получит предложение.
- Определить следующее наилучшее действие, например, кросс-продажу продукта или услуги, для целевой аудитории.
- Объединить физических лиц в сходные группы для анализа и нацеливания.

### Как и где следует создавать модели

Вы можете создать новые прогностические модели до или во время создания потоковой диаграммы либо можете использовать существующие потоки моделирования:

- Создайте поток моделирования в IBM SPSS Modeler Advantage Enterprise Marketing Management Edition из потоковой диаграммы IBM Campaign.
- Используйте существующий поток моделирования IBM SPSS Modeler Advantage Enterprise Marketing Management Edition на потоковой диаграмме IBM Campaign, чтобы перестроить модель, используя входные данные с потоковой диаграммы.
- Используйте поток моделирования, созданный с использованием IBM SPSS Modeler Advantage (немаркетинговое издание) или с использованием IBM SPSS Modeler. Вы должны убедиться, что IBM SPSS Modeler Advantage Enterprise Marketing Management Edition сможет загрузить поток моделирования. Обязательные требования для использования потока моделирования, созданного в IBM SPSS Modeler, описаны в разделе "Sharing Streams" (Совместное использование потоков) в публикации IBM SPSS Modeler Advantage Guide (Руководство).

Примечание: Для интеграции с IBM Campaign поток моделирования должен содержать числовое поле SPSS AudID, которое является полем ключа для потока моделирования.

### Дополнительные задачи

Вы можете автоматически строить модели в соответствии с повторяющимся расписанием, используя блок процесса Модель SPSS на потоковой диаграмме IBM <span id="page-7-0"></span>Campaign. После этого вы сможете получить доступ к потоку моделирования из блока процесса Модель SPSS в IBM Campaign, чтобы просмотреть и изменить опции моделирования. Вы сможете оценить модель и просмотреть отчеты о производительности модели SPSS.

Вы также можете вручную открыть поток моделирования через интерфейс IBM SPSS Modeler Advantage Enterprise Marketing Management Edition.

## **Как оценка работает на потоковых диаграммах IBM Campaign**

Блок процесса Оценка SPSS в потоковой диаграмме IBM Campaign можно использовать для внедрения моделей (например, использование потоков моделирования для оценки аудитории).

Например, можно использовать прогностическую модель, чтобы оценить вероятность того, что каждый покупатель сделает покупку или ответит на предложение. Используя этот метод для оценки модели, вы можете выявить лучших покупателей или перспективных покупателей для кампании, которую вы собираетесь запустить. Можно использовать до пяти моделей в одном блоке процесса Оценка SPSS, чтобы оценить целевую аудиторию кампании, для которой будут использоваться самые новые доступные данные.

Оценки прогностической модели доступны нижев потоке после блока процесса Оценка SPSS. Поля оценки можно использовать непосредственно для подвыбора или сегментирования членов аудитории.

# <span id="page-8-0"></span>**Глава 2. Конфигурирование интеграции между IBM Campaign и IBM SPSS Modeler Advantage Enterprise Marketing Management Edition**

Вы должны убедиться, что IBM Campaign и IBM SPSS Modeler Advantage Enterprise Marketing Management Edition установлены и сконфигурированы для интеграции.

## **Об этой задаче**

Чтобы интегрировать IBM Campaign и IBM SPSS Modeler Advantage Enterprise Marketing Management Edition, установите или обновите следующие компоненты:

- IBM Marketing Platform
- IBM Campaign
- IBM SPSS Modeler Advantage Enterprise Marketing Management Edition

На приведенном ниже рисунке показана архитектура интеграции IBM Campaign и IBM SPSS Modeler Advantage Enterprise Marketing Management Edition. Оба продукта связаны с совместно используемой файловой системой. Установка IBM Campaign содержит веб-сервер и аналитический сервер. Установка IBM SPSS Modeler Advantage Enterprise Marketing Management Edition содержит IBM SPSS Collaboration and Deployment Services и сервер приложений Modeler Advantage, а также сервер SPSS Modeler.

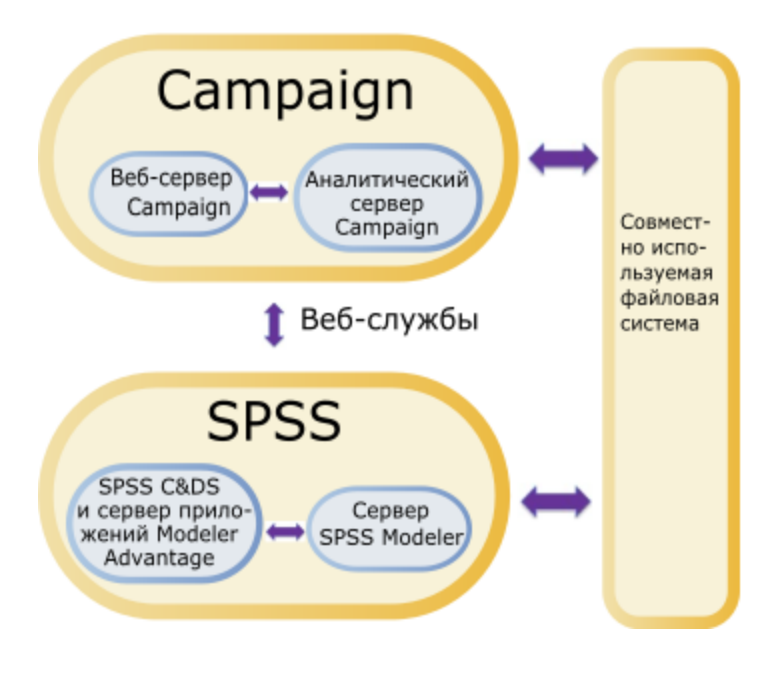

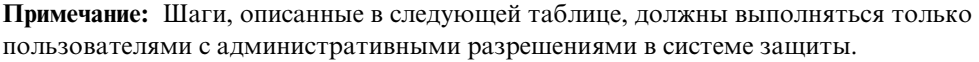

# Процедура

В следующей таблице представлен обзор процесса конфигурирования.

Таблица 1. Конфигурирование интеграции между IBM Campaign и IBM SPSS Modeler Advantage Enterprise Marketing Management Edition

| Задача                                                                                                    | Сведения                                                                                                    | Документация                                                                                                    |
|----------------------------------------------------------------------------------------------------|----------------------------------------------------------------------------------------------------|----------------------------------------------------------------------------------------------------|
| 1. Установите или<br>обновите                                                                                                    | Используйте программу установки IBM Marketing Software<br>(9.1.0 или новее), чтобы установить или обновить                                                                                                    | Установка и обновления описаны в<br>следующих документах:                                                                                                    |
| программу.                                                                                                    | следующие компоненты до одной и той же версии в<br>указанном ниже порядке:<br>1. IBM Marketing Platform<br>2. IBM Campaign                                                                                                    | 1. IBM Marketing Platform:<br>Руководство по установке или IBM<br>Marketing Platform: Руководство по<br>обновлению                                                                                                    |
|                                                                                                    | 3. IBM SPSS Modeler Advantage Enterprise Marketing<br>Management Edition (версии 8.0.0 или новее)                                                                                                    | 2. IBM Сатраідп: Руководство по<br>установке или IBM Campaign:<br>Руководство по обновлению                                                                                                    |
|                                                                                                    | Примечание по установке: При установке IBM SPSS<br>Modeler Advantage Enterprise Marketing Management Edition<br>убедитесь, что вы используете собственную конфигурацию<br>репозитория.<br>Примечание по обновлению: Если вы обновляете IBM<br>Campaign, установка IBM SPSS Modeler Advantage<br>Enterprise Marketing Management Edition автоматически<br>деинсталлирует PredictiveInsight и удаляет параметры<br>конфигурации PredictiveInsight из Marketing Platform.                      | 3. IBM SPSS Modeler Advantage<br><b>Enterprise Marketing Management</b><br>Edition: Руководство по установке<br>Примечание: Прежде чем<br>выполнять шаги в этой главе,<br>обязательно выполните шаги,<br>описанные в главах по установке и<br>конфигурированию. |
| 2. Если компонент<br>IBM SPSS Modeler<br>Advantage<br>Enterprise<br>Marketing<br>Management<br>Edition внедрен в<br>BEA WebLogic,<br>сконфигурируйте<br>домен Oracle<br>WebLogic. | В Oracle WebLogic добавьте следующие строки в файл<br>config.xml:<br><enforce-valid-basic-auth-credentials><br/>нет<br/></enforce-valid-basic-auth-credentials><br>                                                                                                    |                                                                                                    |
| 3. Создайте<br>совместно<br>используемые<br>каталоги.                                                                                                    | Совместно используемый каталог, доступный как IBM<br>Campaign, так и IBM SPSS Modeler Advantage Enterprise<br>Marketing Management Edition, используется для переноса<br>данных из одного из этих приложений в другое.<br>Совместно используемый каталог может находиться на<br>сервере Campaign, на сервере SPSS или в сетевой файловой<br>системе. Каждому разделу требуется свой собственный<br>совместно используемый каталог.<br>Совместно используемый каталог, созданный в этом шаге | Обычно эту задачу выполняет<br>сотрудник ИТ или другой технический<br>специалист.                                                                                                    |
|                                                                                                    | - это каталог, на который указывают параметры<br>конфигурации в следующем шаге.                                                                                                    |                                                                                                    |

<span id="page-10-0"></span>*Таблица 1. Конфигурирование интеграции между IBM Campaign и IBM SPSS Modeler Advantage Enterprise Marketing Management Edition (продолжение)*

| Задача                                          | Сведения                                                                                                    | Документация                                                                                                    |
|-------------------------------------------------|----------------------------------------------------------------------------------------------------|----------------------------------------------------------------------------------------------------|
| 4.<br>Сконфигурируйте<br>единую<br>регистрацию. | Единая регистрация (Single Sign-on, SSO) дает<br>пользователям возможность получать доступ к IBM SPSS<br>Modeler Advantage Enterprise Marketing Management Edition<br>из пользовательского интерфейса IBM Marketing Software,<br>не получая приглашения для входа в систему.<br>Единая регистрация конфигурируется в Marketing Platform.                                      | Информация о единой регистрации<br>представлена в разделе "Единая<br>регистрация между IBM Marketing<br>Software и IBM SPSS Modeler Advantage<br><b>Enterprise Marketing Management</b><br>Edition".<br>Дополнительная информация о<br>свойствах конфигурации представлена<br>в публикации IBM Marketing Platform:<br>Руководство администратора. |
| 5. Скорректируйте<br>параметры<br>конфигурации. | Вы должны скорректировать параметры конфигурации,<br>чтобы задать сервер IBM SPSS Collaboration and<br>Deployment Services и сервер управления решениями. Вы<br>также должны скорректировать параметры конфигурации<br>для каждого раздела IBM Campaign, на котором вы хотите<br>включить интеграцию с IBM SPSS Modeler Advantage<br>Enterprise Marketing Management Edition. | Свойства конфигурации описаны в<br>разделе "Конфигурирование свойств"<br>на стр. 13.                                                                                                    |

# **Единая регистрация между IBM Marketing Software и IBM SPSS Modeler Advantage Enterprise Marketing Management Edition**

Вы можете включить единую регистрацию, чтобы дать пользователям возможность переходить в IBM SPSS Modeler Advantage Enterprise Marketing Management Edition из пользовательского интерфейса IBM Marketing Software, не получая приглашения о входе в систему.

После того как единая регистрация будет сконфигурирована, пользователи, вошедшие в систему IBM Marketing Software, смогут перейти в IBM SPSS Modeler Advantage Enterprise Marketing Management Edition, используя любую из следующих опций:

- v Щелкнув по **Analytics > SPSS**, чтобы увидеть домашнюю страницу управления решениями.
- Щелкнув по ссылкам с блоках процессов Модель SPSS и Оценка SPSS на потоковой диаграмме IBM Campaign, чтобы увидеть вкладки Модель и Оценка для потока моделирования.

Единая регистрация поддерживается для всех методов аутентификации в IBM SPSS Modeler Advantage Enterprise Marketing Management Edition. Единая регистрация также поддерживается для всех механизмов аутентификации, поддерживаемых компонентом IBM Marketing Software:

- Аутентификация через Marketing Platform
- v Аутентификация через поддерживаемые серверы LDAP
- Аутентификация через поддерживаемые платформы управления веб-доступом

### **Предварительные требования для единой регистрации**

Прежде чем вы реализуете единую регистрацию, ваша среда должна соответствовать следующим требованиям:

- <span id="page-11-0"></span>• Прежде чем вы сможете сконфигурировать единую регистрацию, у вас должны быть полностью функционирующие установки следующих компонентов:
	- Marketing Platform версии 9.1.0 или новее
	- IBM SPSS Modeler Advantage Enterprise Marketing Management Edition версии 8.0.0 или новее
- Ваша установка IBM SPSS Modeler Advantage Enterprise Marketing Management Edition должна использовать собственную конфигурацию репозитория. Эта конфигурация описана в публикации *IBM SPSS Modeler Advantage: Руководство*.

### **Поддержка разделов при единой регистрации**

Вам потребуется только один экземпляр IBM SPSS Modeler Advantage Enterprise Marketing Management Edition независимо от числа разделов, которые у вас есть в среде IBM Marketing Software. Каждый раздел можно сконфигурировать независимо и указать, есть ли у пользователей доступ к IBM SPSS Modeler Advantage Enterprise Marketing Management Edition. Члены каждого раздела смогут увидеть и получить доступ к потокам моделирования и данным, созданным только на их собственном разделе. Каждый поток моделирования, созданный в IBM SPSS Modeler Advantage Enterprise Marketing Management Edition, доступен только на разделе, на котором он был создан.

## **Имена для входа в систему и роли в IBM SPSS Modeler Advantage Enterprise Marketing Management Edition**

Marketing Platform задает две роли пользователей для интеграции: SPSSadmin и SPSSuser. Пользователям IBM Campaign, которым назначена одна из этих ролей в IBM Campaign, получают соответствующие разрешения в IBM SPSS Modeler Advantage Enterprise Marketing Management Edition. Изменить эти разрешения в IBM Campaign нельзя.

Вы можете назначить любую или обе эти роли пользователю IBM Campaign. Роли указывают, какие операции пользователи могут выполнять в интеграции. Пользователи с ролью SPSSadmin могут выполнять все административные операции в IBM SPSS Modeler Advantage Enterprise Marketing Management Edition. Пользователи с ролью SPSSUser могут открыть IBM SPSS Modeler Advantage Enterprise Marketing Management Edition для построения и оценки моделей. Вы назначаете эти роли пользователям на странице Пользователи для раздела.

**Примечание:** Вы можете изменить разрешения для пользователей единой регистрации в IBM SPSS Modeler Advantage Enterprise Marketing Management Edition, используя IBM SPSS Collaboration and Deployment Services.

То, как вы управляете ролями и разрешениями для пользователей единой регистрации, зависит от того, были ли у пользователей учетные записи в IBM SPSS Modeler Advantage Enterprise Marketing Management Edition до конфигурирования единой регистрации. Как правило, у пользователей не будет существующих имен для входа в систему IBM SPSS Modeler Advantage Enterprise Marketing Management Edition.

В следующей таблице описаны различные ситуации с входом в систему для пользователей в интегрированной среде.

| Ситуация с входом<br>пользователей в систему                                                           | Необходимые действия                                                                                                    |  |
|----------------------------------------------------------------------------------------------------|----------------------------------------------------------------------------------------------------|--|
| Нет существующего имени<br>для входа в систему IBM                                                     | Настройте новых пользователей, задав для них имена для входа в систему Marketing<br>Platform с использованием роли SPSSuser или SPSSadmin.                                                                                                    |  |
| SPSS Modeler Advantage<br><b>Enterprise Marketing</b><br>Management Edition или<br><b>IBM</b> Campaign | Когда пользователи впервые получат доступ к IBM SPSS Modeler Advantage Enterprise<br>Marketing Management Edition из Marketing Platform или из потоковой диаграммы IBM<br>Campaign, Marketing Platform автоматически создаст для них имена для входа в систему в<br>IBM SPSS Modeler Advantage Enterprise Marketing Management Edition.                                  |  |
|                                                                                                    | Имена для входа в систему IBM SPSS Modeler Advantage Enterprise Marketing Management<br>Edition и пароли сохраняются в автоматически созданном источнике данных, заданном в<br>профилях пользователей.                                                                                                    |  |
| Существующее имя для<br>входа в систему IBM<br>Campaign, например,                                     | B Marketing Platform назначьте роль SPSSuser или SPSSadmin существующим<br>пользователям IBM Campaign.                                                                                                    |  |
| asm_admin                                                                                              | Когда пользователи впервые получат доступ к IBM SPSS Modeler Advantage Enterprise<br>Marketing Management Edition из Marketing Platform или из потоковой диаграммы IBM<br>Campaign, Marketing Platform автоматически создаст для них имена для входа в систему в<br>IBM SPSS Modeler Advantage Enterprise Marketing Management Edition.                                  |  |
|                                                                                                    | ID пользователей IBM SPSS Modeler Advantage Enterprise Marketing Management Edition -<br>это те же самые ID пользователей в Marketing Platform и IBM Campaign. Имена для входа в<br>систему IBM SPSS Modeler Advantage Enterprise Marketing Management Edition и пароли<br>сохраняются в автоматически созданном источнике данных, заданном в профилях<br>пользователей. |  |
| Вход в систему IBM SPSS<br>Modeler Advantage<br><b>Enterprise Marketing</b>                            | Настройте существующих пользователей IBM SPSS Modeler Advantage Enterprise Marketing<br>Management Edition с использованием новых имен для входа в систему в Marketing<br>Platform.                                                                                                    |  |
| Management Edition                                                                                     | Чтобы связать ID пользователей IBM SPSS Modeler Advantage Enterprise Marketing<br>Management Edition с ID пользователей Marketing Platform, вручную создайте учетные<br>данные SPSS_CRED_DS, ссылающиеся на ID пользователей IBM SPSS Modeler Advantage<br>Enterprise Marketing Management Edition.                                                                      |  |
|                                                                                                    | Шаги по созданию учетных данных вручную описаны в разделе "Как задать<br>пользователей с определенными ролями" на стр. 11.<br>Примечание: Пользователи управляют своими существующими ролями IBM SPSS<br>Modeler Advantage Enterprise Marketing Management Edition.                                                                                                    |  |

<span id="page-12-0"></span>*Таблица 2. Ситуации с входом в систему для пользователей в интегрированной среде*

# **Настройка единой регистрации для IBM Marketing Software и IBM SPSS Modeler Advantage Enterprise Marketing Management Edition**

Чтобы настроить единую регистрацию в интегрированной среде, выполните описанные ниже задачи в указанном здесь порядке.

### **Об этой задаче**

**Примечание:** Каждый из приведенных ниже шагов является отдельной задачей.

### **Процедура**

- 1. "Как настроить системного [пользователя](#page-13-0) и задать источник данных" на стр. 10
- 2. Необязательно: "Настройка групп [пользователей](#page-14-0)" на стр. 11
- 3. "Как задать пользователей с [определенными](#page-14-0) ролями" на стр. 11
- 4. "[Конфигурирование](#page-16-0) свойств" на стр. 13

## <span id="page-13-0"></span>Как настроить системного пользователя и задать источник данных

Выберите или создайте системного пользователя IBM Marketing Software и сконфигурируйте источник данных для этого пользователя.

### Об этой задаче

Системный пользователь - это учетная запись пользователя, которую IBM Marketing Software использует для взаимодействия с IBM SPSS Modeler Advantage Enterprise Marketing Management Edition. Эта учетная запись связана с соответствующим системным пользователем IBM SPSS Modeler Advantage Enterprise Marketing Management Edition, который используется для построения и оценки моделей в IBM SPSS Modeler Advantage Enterprise Marketing Management Edition.

Чтобы настроить системного пользователя и задать источник данных, выполните описанные ниже шаги.

### Процедура

1. B IBM SPSS Modeler Advantage Enterprise Marketing Management Edition cosnance или укажите учетную запись пользователя, у которого есть разрешения на построение и оценку моделей.

Запомните имя пользователя и пароль в этой учетной записи IBM SPSS Modeler Advantage Enterprise Marketing Management Edition. Эта информация потребуется вам позже.

Совет: Учетная запись по умолчанию - это учетная запись, заданная при установке: admin/<ваш\_пароль>. Можно использовать эту учетную запись или добавить другие учетные записи. Также можно использовать учетную запись пользователя platform\_admin. Поскольку этот пользователь является членом всех разделов, источник данных будет доступен на всех разделах.

2. Используйте менеджер внедрения, чтобы соединить встроенную учетную запись admin с учетной записью asm admin в Marketing Platform.

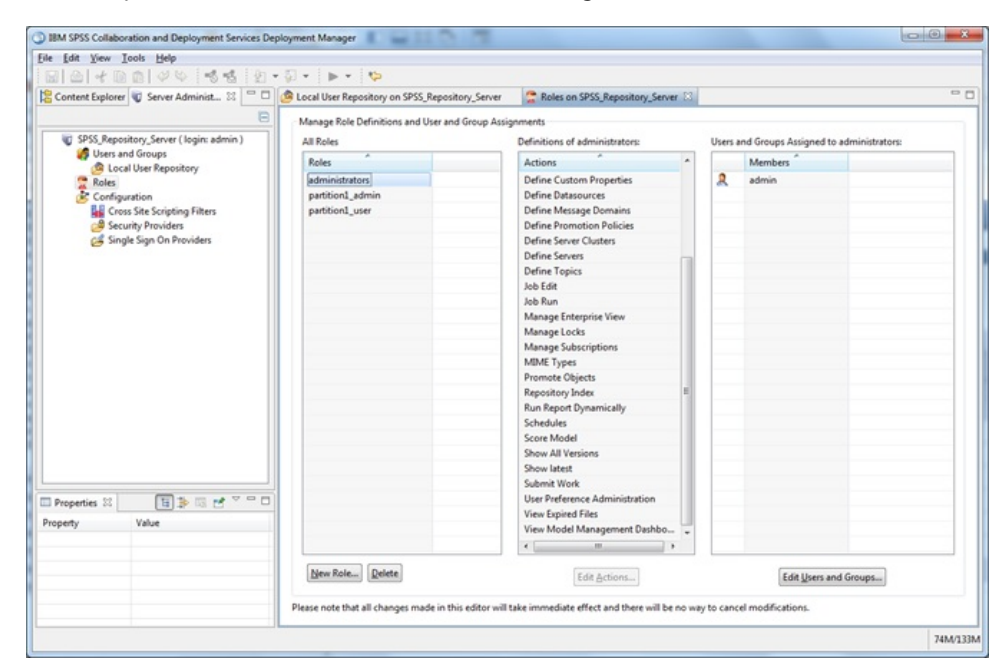

<span id="page-14-0"></span>3. B Marketing Platform создайте или укажите учетную запись, которую нужно сконфигурировать в качестве системного пользователя. Предоставьте системному пользователю роль SPSSAdmin в Marketing Platform, либо сделайте пользователя членом группы с этой ролью или отдельно назначьте ему эту роль.

Примечание: Можно использовать учетную запись пользователя platform\_admin. Поскольку этот пользователь является членом всех разделов, источник данных будет доступен на всех разделах.

- 4. В Marketing Platform, на странице Сведения о системном пользователе выберите Изменить источники данных > Создать.
- 5. Заполните поля следующим образом:
	- Источник данных: Введите любое имя. Удобно использовать имя SPSS MA ADMIN DS, так как это - значение по умолчанию для свойства SPSS | Integration | SPSSCredentialDatasource. Значением этого свойства должно быть имя этого источника ланных.
	- Имя для входа в источник данных: Ввелите имя системного пользователя для BXOJA B IBM SPSS Modeler Advantage Enterprise Marketing Management Edition.
	- Пароль источника данных: Введите пароль системного пользователя в IBM SPSS Modeler Advantage Enterprise Marketing Management Edition.
- 6. Сконфигурируйте источник данных SPSS CRED DS в asm admin. Используйте учетные данные для входа в систему системного администратора (asm admin). Этот источник данных используется для оперативного создания учетных данных полоьзователя SPSS.
- 7. Сохраните изменения.

## Настройка групп пользователей

Разумным шагом с вашей стороны будет создать две группы, соответствующие ролям SPSSadmin и SPSSuser. Либо, если у вас всего несколько пользователей, вы можете назначить роли для них по отдельности, не создавая никаких групп.

### Об этой задаче

Примечание: Если у вас несколько разделов, вы должны выполнить эту задачу на каждом разделе, на котором пользователям требуется единая регистрация.

Чтобы настроить группы пользователей, выполните следующие шаги:

### Процедура

- 1. Войдите в систему IBM Marketing Software от имени пользователяадминистратора и перейдите на страницу Параметры > Группы пользователей.
- 2. Создайте или определите одну или несколько групп пользователей единой регистрации IBM SPSS Modeler Advantage Enterprise Marketing Management Edition.
- 3. Назначьте соответствующие роли для групп.
- 4. Сохраните изменения.

### Как задать пользователей с определенными ролями

Вы должны настроить пользователей в интеграции и либо назначить их в группу, либо назначить им роль. Если потребуется, вы можете вручную создать учетные данные для источника данных и изменить пароли для пользователей.

## **Об этой задаче**

IBM Marketing Software использует источник данных SPSS\_CRED\_DS для входа пользователей в систему IBM SPSS Modeler Advantage Enterprise Marketing Management Edition. Для пользователей, у которых уже есть существующая учетная запись, система автоматически создаст имя для входа в систему и источник данных SPSS\_CRED\_DS, когда они впервые воспользуются единой регистрацией для получения доступа к IBM SPSS Modeler Advantage Enterprise Marketing Management Edition. Возможно, вам потребуется вручную создать источники данных для пользователей, у которых есть существующие учетные записи IBM SPSS Modeler Advantage Enterprise Marketing Management Edition.

Как пользователи, так и администраторы могут изменить пароль в источнике данных о пользователе. Если пользователи с существующими именами для входа в систему изменят свои пароли в IBM SPSS Modeler Advantage Enterprise Marketing Management Edition, они должны будут также изменить свой пароль Marketing Platform, чтобы он совпадал. В противном случае попытка входа в систему завершится неудачно с ошибкой аутентификации.

Если вы зададите новый пароль в источник данных о пользователе в Marketing Platform, учетные данные пользователя IBM SPSS Modeler Advantage Enterprise Marketing Management Edition будут переустановлены с учетом заданного вами пароля.

**Примечание:** Если у вас несколько разделов, вы должны выполнить эту задачу на каждом разделе, на котором у вас есть пользователям, которым требуется единая регистрация.

Чтобы настроить пользователей с конкретными ролями, выполните следующие шаги:

### **Процедура**

- 1. Перейдите на страницу **Параметры** > **Пользователи**.
- 2. Создайте или укажите учетные записи пользователей IBM Marketing Software для пользователей, которым требуется доступ в порядке единой регистрации к IBM SPSS Modeler Advantage Enterprise Marketing Management Edition.
- 3. Для пользователей с существующими учетными записями IBM SPSS Modeler Advantage Enterprise Marketing Management Edition создайте источник данных для каждого пользователя, выполнив следующие шаги:
	- a. На странице сведений для каждого пользователе выберите **Изменить источники данных** > **Добавить новый**.
	- b. Заполните поля.
		- v **Источник данных**: Введите значение **SPSS\_CRED\_DS**, которое является обязательным именем источника данных для каждого пользователя.
		- v **Имя для входа в источник данных**: Введите имя пользователя для входа в IBM SPSS Modeler Advantage Enterprise Marketing Management Edition.
		- v **Пароль источника данных**: Введите пароль пользователя в IBM SPSS Modeler Advantage Enterprise Marketing Management Edition.
- 4. Чтобы назначить роль пользователя для пользователей единой регистрации, выполните один из следующих шагов:
	- Сделайте каждого пользователя членом одной из групп, которые вы создали для единой регистрации.
	- v Назначьте каждому пользователю роль SPSSuser или SPSSadmin.

5. Сохраните изменения.

## <span id="page-16-0"></span>**Конфигурирование свойств**

Вы должны сконфигурировать свойства для единой регистрации, навигации и интеграции, чтобы выполнить интеграцию IBM SPSS Modeler Advantage Enterprise Marketing Management Edition с IBM Campaign.

### **Об этой задаче**

Чтобы завершить интеграцию, нужно задать следующие свойства:

- Единая регистрация:
	- **SPSS | integration**: Свойства в этой категории используются для конфигурирования Marketing Platform для единой регистрации в IBM SPSS Modeler Advantage Marketing Edition.
	- **SPSS | integration | partitions | partition[n]**: Свойство в этой категории используется для конфигурирования Marketing Platform для единой регистрации в IBM SPSS Modeler Advantage Marketing Edition.
- Навигация:
	- **SPSS | navigation**: Свойства в этой категории влияют на интеграцию IBM SPSS Modeler Advantage Marketing Edition с IBM Campaign. Эти свойства задают расположение сервера принятия решений и сервера IBM SPSS Collaboration and Deployment Services.
- Интеграция:
	- **Campaign | partitions | partition[n]**: Свойства в этой категории влияют на интеграцию IBM SPSS Modeler Advantage Marketing Edition для указанного раздела в IBM Campaign.

Свойства на узле Интеграция задают имя учетной записи Marketing Platform, в которой конфигурируется источник данных для хранения учетных данных для пользователей единой регистрации. Для каждого раздела, который вы хотите использовать в интеграции, сконфигурируйте свойства единой регистрации. Данные для каждого раздела являются своими и отличающимися от каждого другого раздела. Просмотр, операции и данные пользователя отдельного раздела доступны только для этого раздела. Например, пользователь с раздела 1 не может просматривать, изменять или использовать данные для раздела 2.

Раздел по умолчанию в Marketing Platform называется **partition1**. Даже при интеграции с установкой Marketing Platform, в которой есть несколько разделов, требуется только одна установка IBM SPSS Modeler Advantage Enterprise Marketing Management Edition.

**Примечание:** Разделы нельзя удалять. Однако интеграцию для раздела можно отключить.

Свойства навигации для конфигурации SPSS задают URL для сервера принятия решений IBM SPSS, а также сервер и порт для сервера IBM SPSS Collaboration and Deployment Services. В большинстве случаев сервер и порт IBM SPSS Collaboration and Deployment Services указаны в URL для сервера принятия решений SPSS.

Вы также должны скорректировать параметры конфигурации для каждого раздела IBM Campaign, на котором вы хотите включить интеграцию с IBM SPSS Modeler Advantage Enterprise Marketing Management Edition.

Примечание: Более подробная информация о свойствах конфигурации находится в публикации IBM Marketing Platform: Руководство администратора.

Чтобы сконфигурировать свойства, выполните следующие шаги:

### Процедура

- 1. Выберите в Marketing Platform Параметры > Конфигурация.
- 2. Задайте свойства SPSS | Integration:
	- а. В поле Пользователь Platform для учетной записи IBM SPSS введите имя для входа в систему для учетной записи IBM SPSS Modeler Advantage Enterprise Marketing Management Edition, которую вы создали или указали в разделе "Как настроить системного пользователя и задать источник данных" на стр. 10.
	- b. В поле Источник данных для учетной записи IBM SPSS введите имя источника данных, созданного вами для системного пользователя в разделе "Как настроить системного пользователя и задать источник данных" на стр. 10. Если в качестве имени источника данных вы использовали SPSS\_MA\_ADMIN\_DS, вы можете сохранить для этого свойства значение по умолчанию.
	- с. Опция Является ли эта оценка только интеграцией не поддерживается. Оставьте для нее значение False.
- 3. Задайте свойство SPSS | Integration | partitions | partition [n]:
	- а. Задайте для свойства Включить IBM SPSS значение TRUE.

Примечание: Для каждого раздела, на котором есть пользователи единой регистрации, нужно использовать опцию SPSS | Интеграция | partitions | partitionTemplate, чтобы создать свойство конфигурации enableSPSS. Имя категории, созданной вами с использованием шаблона, точно соответствует имени соответствующего раздела Campaign. У раздела по умолчанию, partition1, уже есть свойство конфигурации enableSPSS, поэтому вам не нужно использовать шаблон, чтобы его создать.

- 4. Задайте свойства SPSS | Navigation, чтобы указать соответствующие URL:
	- а. В поле URL сервера IBM SPSS Decision Management сконфигурируйте этот URL, указав имя сервера или IP-адрес сервера, после чего должен идти порт, на котором компонент SPSS находится на сервере. Не изменяйте значение /DM.
	- b. В поле Сервер C&DS введите имя сервера SPSS Collaboration and Deployment Services.
	- с. В поле **Порт C&DS** введите порт, на котором находится сервер SPSS Collaboration and Deployment Services.
- 5. Для каждого раздела IBM Campaign, на котором вы хотите включить интеграцию, задайте свойства Campaign | partitions | partition [n] | server | spss:
	- а. В качестве значения SharedDirectoryPathCampaign введите путь, заданный для каталога, который используется для передачи данных между IBM Campaign и IBM SPSS Modeler Server, как это видно из IBM Campaign.
	- b. В качестве значения SharedDirectoryPathSPSS введите путь каталога, используемый для передачи данных между IBM Campaign и IBM SPSS Modeler Server, как это видно из IBM SPSS Modeler Server. Это тот же совместно используемый каталог, на который ссылается **SharedDirectoryPathCampaign**, но это путь локального каталога, используемый сервером IBM SPSS Modeler Server.

Например, компонент IBM Campaign может быть установлен на сервере Windows с использованием SharedDirectoryPathCampaign = Z:\SPSS Shared, где Z: \SPSS Shared - это отображенный сетевой диск. В то же время,

<span id="page-18-0"></span>компонент IBM SPSS Modeler Server установлен на сервере UNIX с точкой монтирования этого каталога, заданной как SharedDirectoryPathSPSS = /share/CampaignFiles.

- с. В качестве значения C&DS\_URL введите URL репозитория IBM SPSS Collaboration and Deployment Services.
- d. В качестве значения SPSS\_Integration\_Type выберите SPSS MA Marketing **Edition.**

### Дальнейшие действия

Перезапустите сервер и убедитесь, что интеграция выполнена успешно; для этого выберите Аналитика > SPSS либо в Marketing Platform, либо в Campaign.

# Выключение или повторное включение интеграции IBM Campaign и **IBM SPSS Modeler Advantage Enterprise Marketing Management Edition**

Хотя и можно выключить интеграцию IBM Campaign с IBM SPSS Modeler Advantage Enterprise Marketing Management Edition, лучше избегать этого действия, если это возможно. Задачи по выключению и включению заново могут выполняться только пользователями с разрешениями по административной защите.

### Выключение интеграции

Если вы выключите интеграцию, вы больше не сможете переходить в IBM SPSS Modeler Advantage Enterprise Marketing Management Edition из IBM Marketing Software. Блоки процессов Модель SPSS и Оценка SPSS больше не появятся в палитре потоковой диаграммы в IBM Campaign. Хотя блоки процессов Модель SPSS и Оценка SPSS продолжат появляться на всех существующих потоковых диаграммах, они сгенерируют ошибки, когда вы попытаетесь открыть блоки процессов или запустить потоковые диаграммы.

Чтобы выключить интеграцию, перейдите на страницу Параметры > Конфигурация и задайте значение false для свойства SPSS | Интеграция | partitions | partition [n] | Включить IBM SPSS.

### Повторное включение интеграции

Если вы не деинсталлировали продукт IBM SPSS Modeler Advantage Enterprise Marketing Management Edition, вы можете заново включить интеграцию, перейдя на страницу Параметры > Конфигурация и задав значение true для свойства SPSS | Интеграция | partitions | partition[n] | Включить IBM SPSS.

# <span id="page-20-0"></span>Глава 3. Построение и оценка моделей

После интеграции IBM Campaign и IBM SPSS Modeler Advantage Enterprise Marketing Management Edition вы можете использовать блоки процессов Модель SPSS и Оценка SPSS на потоковой диаграмме IBM Campaign. Используйте блоки процессов Модель SPSS и Оценка SPSS, чтобы открыть IBM SPSS Modeler Advantage Enterprise Marketing Management Edition для просмотра и конфигурирования опций моделирования и оценки.

## Об этой задаче

Примечание: Блоки процессов Модель SPSS и Оценка SPSS появляются в палитре потоковой диаграммы IBM Campaign, только если включена интеграция IBM SPSS Modeler Advantage Enterprise Marketing Management Edition.

Этот обзор процессов описывает, как использовать блоки процессов Модель SPSS и Оценка SPSS в потоковой диаграмме IBM Campaign. Дополнительная информация есть в следующих документах:

- Потоковые диаграммы, сеансы и кампании подробно описаны в публикации IBM Сатраідп: Руководство пользователя.
- Моделирование и оценка подробно описаны в публикации IBM SPSS Modeler Advantage: Руководство.

## Процедура

В следующей таблице представлен обзор того, как построить и оценить модель в IBM Campaign u IBM SPSS Modeler Advantage Enterprise Marketing Management Edition.

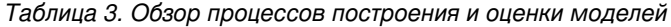

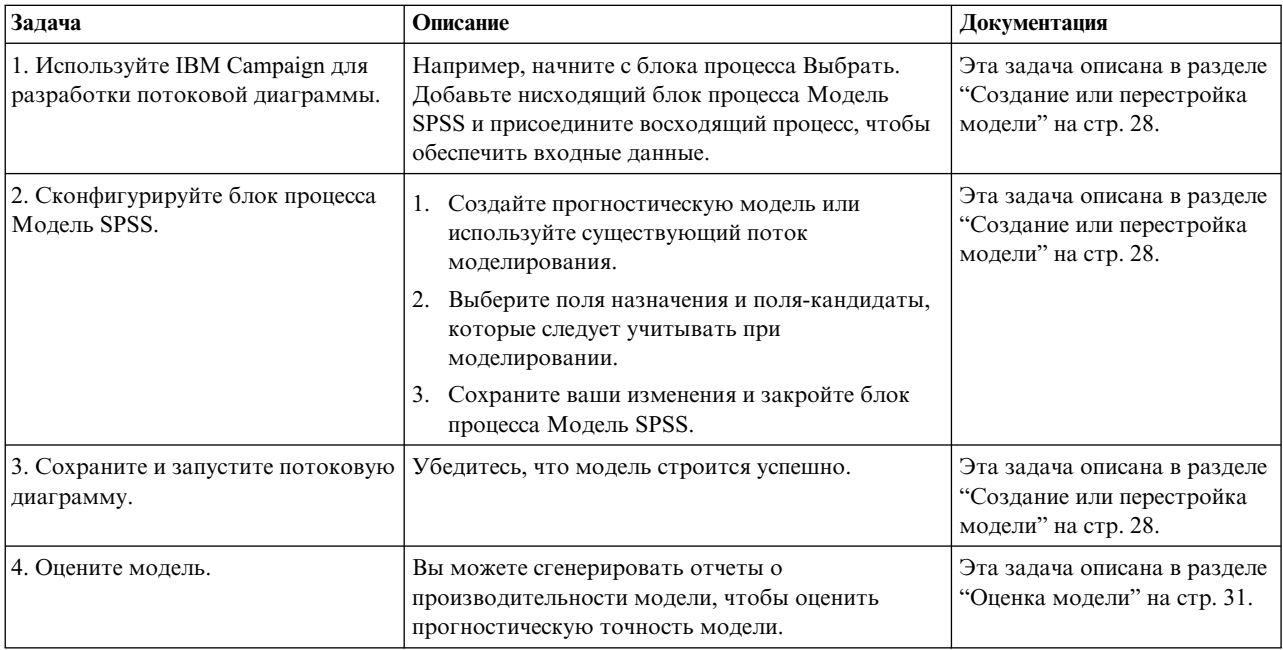

| Задача                                                                                                    | Описание                                                                                                    | Документация                                                                                                    |
|----------------------------------------------------------------------------------------------------|----------------------------------------------------------------------------------------------------|----------------------------------------------------------------------------------------------------|
| 5. Добавьте блок процесса Оценка<br>SPSS после блока процесса Модель<br>SPSS.                                 | Чтобы убедиться, что процесс оценки запускается<br>только после завершения моделирования,<br>добавьте временное соединение между блоком<br>процесса Модель SPSS и блоком процесса Оценка<br>SPSS.<br>Примечание: Сплошная линия соединяет блок<br>процесса, выходная ячейка которого используется<br>процессом Выбрать. Штриховая линия соединяет<br>блок процесса, выходная информация которого не<br>используется в качестве входных данных, а<br>находится только во временной взаимосвязи с<br>процессом Выбрать. | Эта задача описана в разделе<br>"Оценка с использованием<br>потока моделирования" на<br>стр. 33.                                                                                                  |
| 6. Сконфигурируйте блок процесса<br><b>Оценка SPSS.</b>                                                       | Можно выбрать до пяти потоков моделирования,<br>чтобы использовать их для оценки.                                                                                                    | Эта задача описана в разделе<br>"Оценка с использованием<br>потока моделирования" на<br>стр. 33.                                                                                                  |
| 7. Убедитесь, что для переменных,<br>необходимых для каждой модели,<br>правильно установлено<br>соответствие. | Убедитесь, что для всех полей установлено<br>соответствие. Для всех полей, для которых не<br>было автоматически установлено соответствие,<br>выберите каждую модель и щелкните по<br>Сопоставить переменные.                                                                                                    | Эта задача описана в разделе<br>"Оценка с использованием<br>потока моделирования" на<br>стр. 33.                                                                                                  |
| 8. Необязательно: Автоматизируйте<br>потоковую диаграмму для<br>периодического запуска.                       | Можно использовать процесс Расписание в<br>потоковой диаграмме или сконфигурировать<br>планировщик IBM Marketing Software.                                                                                                    | Эта задача описана в разделе<br>"Оценка с использованием<br>потока моделирования" на<br>стр. 33. Информацию о<br>планировщике смотрите в<br>публикации IBM Campaign:<br>Руководство пользователя. |
| 9. Сохраните и запустите потоковую<br>диаграмму.                                                              |                                                                                                    | Эта задача описана в разделе<br>"Оценка с использованием<br>потока моделирования" на<br>стр. 33.                                                                                                  |
| 10. Устраните все ошибки.                                                                                     |                                                                                                    | Эта задача описана в разделе<br>"Устранение ошибок<br>процессов Модель и Оценка"<br>на стр. 36.                                                                                                   |

Таблица 3. Обзор процессов построения и оценки моделей (продолжение)

### Потоковая диаграмма периодического процесса оценки

В следующем процессе потоковая диаграмма начинается с процесса Расписание, который запускает потоковую диаграмму каждый месяц. Он связан с процессом Выбрать, который генерирует список ID покупателей на основе ваших маркетинговых данных. Затем ID отправляются процессу Оценка SPSS для оценки относительно модели. И, наконец, результаты процесса Оценка SPSS отправляются процессу Снимок, чтобы они были записаны в таблицу базы данных для использования маркетинговыми кампаниями.

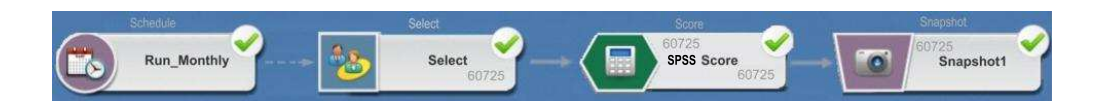

### <span id="page-22-0"></span>Что такое единая регистрация

Единая регистрация позволяет пользователям получить доступ к IBM SPSS Modeler Advantage Enterprise Marketing Management Edition из Marketing Platform или из потоковой диаграммы IBM Campaign. Чтобы использовать единую регистрацию, требуется имя для входа в систему и пароль в Marketing Platform с ролью SPSSuser или SPSSadmin.

Системные администраторы настраивают пользователей как в IBM SPSS Modeler Advantage Enterprise Marketing Management Edition, так и в IBM Campaign через Marketing Platform. В случае пользователей, у которых уже есть входные данные для входа в IBM SPSS Modeler Advantage Enterprise Marketing Management Edition, их пароли переустанавливаются в ходе этого процесса настройки. Системные администраторы могут предоставить пользователям их новые пароли. Затем пользователи могут изменить свои пароли IBM SPSS Modeler Advantage Enterprise Marketing Management Edition, изменив свои учетные данные SPSS\_CRED\_DS в их профилях пользователей Marketing Platform.

Пользователям не нужны их пароли IBM SPSS Modeler Advantage Enterprise Marketing Management Edition, если они получают доступ к IBM SPSS Modeler Advantage Enterprise Marketing Management Edition только через Marketing Platform или IBM Campaign.

Примечание: Вы можете совместно использовать имя для входа в систему IBM SPSS Modeler Advantage Enterprise Marketing Management Edition вместе с другими пользователями IBM Campaign. Обратитесь к своему администратору, чтобы узнать, как пользователи были настроены в вашей интеграции.

### Получение доступа к IBM SPSS Modeler Advantage Enterprise **Marketing Management Edition**

Вы можете получить доступ к IBM SPSS Modeler Advantage Enterprise Marketing Management Edition следующими способами:

- B Marketing Platform выберите Аналитика > SPSS, чтобы открыть окно IBM SPSS Modeler Advantage Enterprise Marketing Management Edition. Если вы не видите эту опцию, обратитесь к своему администратору.
- В IBM Campaign создайте потоковую диаграмму и добавьте блок процесса Модель SPSS или Оценка SPSS. Дважды щелкните в поле и выберите Открыть сеанс Modeler Advantage, чтобы открыть окно IBM SPSS Modeler Advantage Enterprise Marketing Management Edition.

### Выход из системы и повторный вход в IBM SPSS Modeler **Advantage Enterprise Marketing Management Edition**

Вы должны выйти из окна браузера IBM SPSS Modeler Advantage Enterprise Marketing Management Edition. Не выходите их него, закрывая окно браузера. Вы все равно останетесь в системе IBM Campaign.

После того как вы выйдете из окна IBM SPSS Modeler Advantage Enterprise Marketing Management Edition, появится сообщение Приложение завершило работу с кнопкой Снова войти в систему. Чтобы заново войти в систему IBM SPSS Modeler Advantage Enterprise Marketing Management Edition, нажмите на кнопку Снова войти в систему и введите свои ID пользователя IBM SPSS Modeler Advantage Enterprise Marketing Management Edition и пароль, чтобы появилась домашняя страница по управлению решениями. Если вы не знаете своего ID для входа в систему IBM SPSS Modeler

<span id="page-23-0"></span>Advantage Enterprise Marketing Management Edition, вы можете заново войти в IBM SPSS Modeler Advantage Enterprise Marketing Management Edition из комплекта IBM Marketing Software.

### **Изменение ролей**

Если ваша роль в Marketing Platform изменится с пользователя на администратора (или наоборот), это никак не повлияет на ваши разрешения в IBM SPSS Modeler Advantage Enterprise Marketing Management Edition. Если ваша роль в IBM SPSS Modeler Advantage Enterprise Marketing Management Edition изменится, ваш администратор должен будет выполнить одну из следующих задач:

- v Измените разрешения, которые у вас есть в IBM SPSS Modeler Advantage Enterprise Marketing Management Edition при помощи IBM SPSS Collaboration and Deployment **Services**
- v Создайте для себя новое имя для входа в систему IBM SPSS Modeler Advantage Enterprise Marketing Management Edition и пароль. Ваш администратор также должен отключить или изменить пароль в вашей предыдущей учетной записи IBM SPSS Modeler Advantage Enterprise Marketing Management Edition, чтобы запретить ее использование.

## **Изменение своего пароля в Marketing Platform**

Пользователи могут изменить свои пароли интеграции в Marketing Platform в своем источнике данных SPSS\_CRED\_DS.

### **Прежде чем начать**

Вы должны знать пароль для взода в систему IBM SPSS Modeler Advantage Enterprise Marketing Management Edition. Если вы не знаете этот пароль, попросите администратора произвести переустановку вашего пароля.

### **Об этой задаче**

Чтобы изменить свой пароль интеграции, выполните следующие шаги:

### **Процедура**

- 1. Войдите в систему Marketing Platform.
- 2. Выберите **Параметры > Пользователь**.
- 3. В левой панели щелкните по своему имени пользователя.
- 4. В правой панели щелкните по **Изменить источники данных**.
- 5. Для источника данных SPSS\_CRED\_DS введите свой новый пароль в поле **Пароль источника данных** и в поле **Подтвердить пароль**.
- 6. Нажмите **Сохранить изменения**.

## **Типы моделей**

IBM SPSS Modeler Advantage Enterprise Marketing Management Edition поддерживает четыре типа моделей. Однако прогностические модели - это единственный тип моделей, которые можно создать при использовании процесса Модель SPSS в потоковой диаграмме IBM Campaign. Хотя IBM Campaign и ограничивает то, какие типы моделей можно создавать в блоке процесса Модель SPSS, в блоке процесса Оценка SPSS можно использовать для оценки любые из четырех типов моделей.

В следующей таблице описаны четыре типа моделей.

| Тип модели                 | Описание                                                                                                    | Ограничения                                                                                                    |
|----------------------------|----------------------------------------------------------------------------------------------------|----------------------------------------------------------------------------------------------------|
|                            | Прогностическая Постройте модель, чтобы предсказать<br>интересующий вас выбранный объект<br>назначения.<br>Например, обратите убытки в прибыль,<br>сфокусировавшись на наилучших доступных<br>покупателях для вашей следующей                                                                                                    | Тип модели по умолчанию, созданный вами из блока<br>процесса Модель SPSS. В поле Назначение должен<br>содержаться текст или числовые значения для<br>прогнозирования в модели.                                                                                                    |
| Прогностическое<br>правило | кампании.<br>В интерактивном режиме постройте модель,<br>идентифицирующую сегменты, которые с<br>более высокой или более низкой<br>вероятностью связаны с определенным<br>результатом.<br>Используйте модель прогностических<br>правил, чтобы создать правила для<br>сегментирования данных о покупателях.<br>Можно использовать функцию поиска<br>правил, чтобы автоматически находить<br>сегменты с высокими или низкими<br>концентрациями значений TRUE для<br>выбранного вами поля назначения.<br>Например, ищите покупателей, которые дали<br>положительный ответ на вашу кампанию, а<br>затем выявите сегменты с более высокой<br>вероятностью ответа. | Это правило нельзя создать или использовать в блоке<br>процесса Модель SPSS, но его можно использовать в<br>блоке процесса Оценка SPSS. Чтобы построить модель<br>прогностических правил, нужно создать и построить<br>поток моделирования из пользовательского<br>интерфейса IBM SPSS Modeler Advantage Enterprise<br>Marketing Management Edition.<br>Поддерживает только категорийные объекты<br>назначения.                                      |
| Кластеризация              | Постройте модель, которая категоризирует<br>записи в группы с аналогичными<br>характеристиками.<br>Например, можно сегментировать<br>покупателей на основе демографических<br>характеристик или поведения при покупке.                                                                                                    | Чтобы построить модель кластеризации, нужно начать<br>IBM SPSS Modeler Advantage Enterprise Marketing<br>Management Edition с блока процесса Модель SPSS.<br>Затем измените тип модели на Кластеризация и<br>сохраните поток моделирования. Заданное поле<br>Назначение из блока процесса Модель SPSS<br>используется как поле Оценка. Поле Оценка и другие<br>опции кластеризации описаны в публикации IBM SPSS<br>Modeler Advantage: Руководство.  |
| Связь                      | Постройте модель, которая предскажет,<br>какие элементы с наибольшей вероятностью<br>появятся вместе, а также интенсивность<br>взаимосвязи между ними.<br>Например, выявите следующую наиболее<br>вероятную покупку для покупателя на основе<br>элементов в текущей корзине.                                                                                                    | Чтобы построить модель связи, нужно начать IBM<br>SPSS Modeler Advantage Enterprise Marketing<br>Management Edition с блока процесса Модель SPSS.<br>Затем измените тип модели на Связь и сохраните<br>поток моделирования. В поле Назначение из блока<br>процесса Модель SPSS должно быть указано поле, в<br>котором находится содержимое. Поле Содержимое и<br>другие опции связи описаны в публикации IBM SPSS<br>Modeler Advantage: Руководство. |

*Таблица 4. Типы моделей IBM SPSS Modeler Advantage Enterprise Marketing Management Edition*

### **Модели прогностических правил**

Тип модели прогностических правил не поддерживается в блоке процесса Модель SPSS потоковой диаграммы IBM Campaign. Если вы откроете IBM SPSS Modeler Advantage Enterprise Marketing Management Edition из блока процесса Модель IBM Campaign SPSS, вы не сможете создать модели прогностических правил или перейти от другого типа модели к модели прогностических правил.

Если вы измените тип модели потока моделирования на Прогностическое правило, блок процесса Модель SPSS покажет ошибку и не будет конфигурироваться. Однако вы можете вручную запустить модели прогностических правил при помощи интерфейса IBM SPSS Modeler Advantage Enterprise Marketing Management Edition и построить их в интерактивном режиме.

Модели прогностических правил можно выбрать для оценки в блоках процесса Оценка SPSS.

### <span id="page-25-0"></span>Автоматическое сопоставление полей

Когда вы используете существующий поток моделирования, поля автоматически сопоставляются, когда вы конфигурируете блоки процессов Модель SPSS и Оценка SPSS. Автоматический процесс сопоставления находит первое вхождение точного имени поля из отображенных таблиц и сопоставляет его с необходимым полем из потока моделирования.

Как блок процесса Модель SPSS, так и блок процесса Оценка SPSS выполняют автоматическое сопоставление полей ячеек с полями потока моделирования. Это может вызвать проблемы, если не удается установить соответствие для поля, так как IBM Campaign u IBM SPSS Modeler Advantage Enterprise Marketing Management Edition используют разные механизмы для интерпретации типов полей.

#### Например:

В IBM Сатраідп поле ячейки, содержащее числа в строках, например, 1512 и 100, относится к строчному типу. В IBM SPSS Modeler Advantage Enterprise Marketing Management Edition эти данные определяются как числовые. В таких случаях автоматическое сопоставление завершается неудачно, и вы должны сопоставлять поля вручную в блоке процесса Модель SPSS или Оценка SPSS.

В следующих разделах описаны ситуации, в которых производится автоматическое сопоставление полей потоков моделирования.

### Запуск потоковой диаграммы

Поля потока моделирования сопоставляются автоматически, когда вы запускаете потоковую диаграмму, на которой поток моделирования содержит несопоставленные поля. Поля могут быть не сопоставлены в сконфигурированном блоке процесса Модель SPSS или Оценка SPSS, если вы изменили поток моделирования после сохранения конфигурации в блоке процесса Модель SPSS. Например, если вы добавите поля-кандидаты в блок процесса Оценка SPSS, эти поля окажутся несопоставленными в потоке моделирования.

- При перестройке модели новые поля, которые были не сопоставлены в блоке процесса Модель SPSS, сопоставляются автоматически.
- При оценке модели новые поля, которые были не сопоставлены в блоке процесса Оценка SPSS, сопоставляются автоматически.

Потоковая диаграмма будет выполнена успешно, если сопоставление будет осуществлено успешно. Если сопоставление окажется неудачным, выполнение завершится неудачно, и вам придется вручную сопоставить поля, прежде чем можно будет перезапустить процесс.

Если вы не изменяли никаких полей, поля не будут автоматически сопоставлены. Это действие не позволит перезаписать никакие соответствия, которые вы задали.

В следующем примере вы сконфигурировали блок процесса Оценка SPSS, чтобы сопоставить переменные между потоковой диаграммой IBM Campaign и потоком моделирования. Поэтому А соответствует A, B1 (которую вы перезаписали вручную) соответствует В, а С соответствует С.

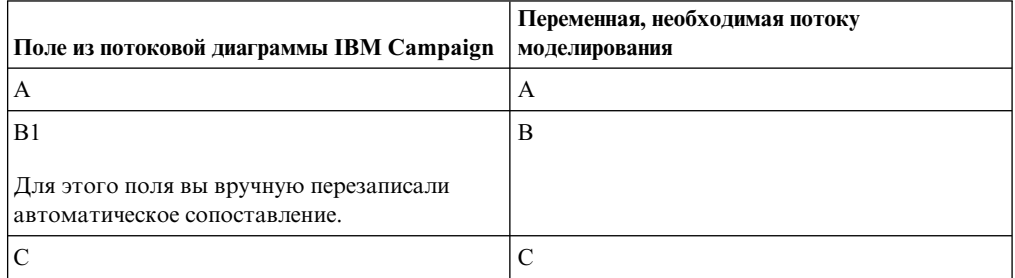

Если поток моделирования изменился и теперь ему требуются переменные А, В и D, ваши предыдущие сопоставления будут сохранены и автоматически будет сопоставлена только переменная D. Поэтому А все еще соответствует А, В1 все еще соответствует В, а новая переменная D соответствует D.

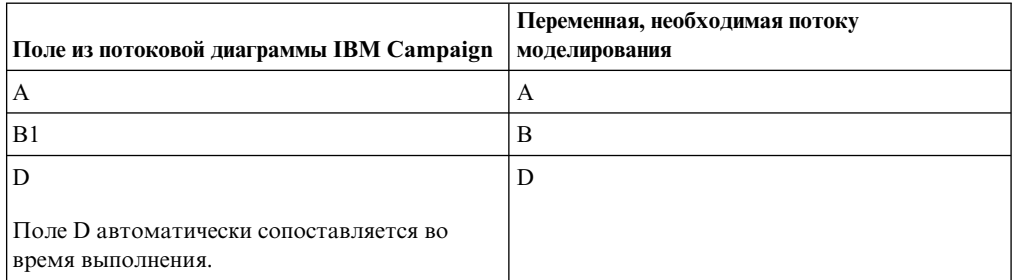

## Откройте блок процесса Модель SPSS или Оценка SPSS в режиме изменения потоковой диаграммы.

Поля потока моделирования сопоставляются автоматически, когда вы выбираете поток моделирования в блоке процесса Модель SPSS с использованием опции Использовать существующий поток моделирования.

Когда вы открываете блок процесса Модель SPSS или Оценка SPSS, IBM Campaign получает метаданные о сконфигурированных потоках моделирования из IBM SPSS Modeler Advantage Enterprise Marketing Management Edition:

- Для всех несоответствий в полях потока моделирования появится предупреждение.
- Все соответствия, которые вы задали в полях существующего потока моделирования, сохранятся.
- Все удаленные поля удаляются из отображения.
- Для новых полей можно использовать кнопку Сопоставить, чтобы автоматически сопоставить поля, или использовать кнопку Добавить, чтобы сопоставить поля вручную.

### Измените поля в сеансе IBM SPSS Modeler Advantage

Поля потока моделирования сопоставляются автоматически, когда вы выбираете поток моделирования в блоке процесса Оценка SPSS.

<span id="page-27-0"></span>Когда вы изменяете поля потока моделирования в IBM SPSS Modeler Advantage, у IBM Campaign нет никакой информации о сеансе или о том, какие изменения вы в нем внесли.

- Когда вы нажмете на кнопку ОК в диалоговом окне конфигурации процесса Модель SPSS или Оценка SPSS, существующая конфигурация в блоке процесса будет сохранена. Однако IBM Campaign не получит последних метаданных потока моделирования. Если необходимые поля изменились с последнего раза, когда открывалось окно конфигурации, нажмите ОК. Затем снова откройте блок процесса, чтобы обновить эти поля для потока моделирования.
- Когда вы открываете блок процесса Модель SPSS или Оценка SPSS, IBM Campaign получает последнюю конфигурацию потока моделирования. Все измененные поля автоматически сопоставляются, как описано в разделе "Открыть блок процесса Модель SPSS или блок процесса Оценка SPSS в режиме изменения потоковой диаграммы".
- Когда вы запускаете блок процесса Модель SPSS или Оценка SPSS, IBM Campaign получает последнюю конфигурацию потока моделирования. Поля автоматически сопоставляются, как описано в разделе "Запустить потоковую диаграмму".

# Требования при построении и оценке моделей

Прежде чем строить и оценивать модели в IBM Campaign, убедитесь, что выполнены предварительные требования.

### Потоки моделирования

B IBM SPSS Modeler Advantage Enterprise Marketing Management Edition конфигурация моделирования и метаданные сохраняются в собственных файлах потока, которые называются потоками моделирования.

При конфигурировании нового блока процесса Модель SPSS на потоковой диаграмме IBM Campaign вы можете создать новый моток моделирования или использовать существующий поток моделирования.

Для процесса Оценка SPSS можно использовать существующие потоки моделирования, созданные в IBM SPSS Modeler Advantage Enterprise Marketing Management Edition.

Потоки моделирования должны отвечать следующим требованиям:

- Поток моделирования содержит SPSS\_AudID как поле числового ключа. Это поле создается автоматически для любого потока моделирования, созданного с использованием блока процесса Модель SPSS Model process box. Если вы создаете поток моделирования вручную, убедитесь, что источник данных содержит числовое поле SPSS AudID, которое однозначно определяет каждого человека в наборе данных. В случае оценки нужно выбрать поле ключа SPSS\_AudID в качестве выходной информации оценки.
- Поток моделирования использует один узел источника данных.
- Метаданные внедрения указывают, какая ветвь является ветвью обновления молели.
- Выбранный узел моделирования является либо автоматизированным узлом моделирования, либо узлом списка решений.
- Присутствует узел Тип, чтобы задать поле назначения.

Можно загрузить потоки моделирования из репозитория IBM SPSS Collaboration and Deployment Services. Процесс загрузки описан в публикации IBM SPSS Collaboration

<span id="page-28-0"></span>*and Deployment Services: Руководство пользователя*.

### **Поля данных**

IBM Campaign передает поля данных пользователя в IBM SPSS Modeler Advantage Enterprise Marketing Management Edition через файлы данных .csv. Эти файлы данных записываются в совместно используемую папку для моделирования и оценки.

Данные могут содержать числовые поля, текстовые поля и поля дат. Однако IBM SPSS Modeler Advantage Enterprise Marketing Management Edition воспринимает поля дат только в числовой форме. Если данные моделирования содержат даты, вы должны преобразовать их в числовые значения перед передачей этих данных в IBM SPSS Modeler Advantage Enterprise Marketing Management Edition. Можно использовать заданный системой макрос Date () в IBM Campaign, чтобы преобразовать данные в формат Юлианского календаря.

### **Фиктивные файлы данных**

Если вы создадите поток моделирования в блоке процесса Модель SPSS, IBM Campaign сгенерирует фиктивные данные в соответствии с типами полей-кандидатов, заданных в блоке процесса Модель SPSS. Фиктивные файлы данных сохраняются в общей совместно используемой папке и используются для создания потока. Назначение фиктивного файла в том, чтобы передавать имена полей и типы данных в IBM SPSS Modeler Advantage Enterprise Marketing Management Edition, позволяя компоненту IBM SPSS Modeler Advantage Enterprise Marketing Management Edition понять типы полей в потоке моделирования.

Если вы откроете поток моделирования в IBM SPSS Modeler Advantage Enterprise Marketing Management Edition до запуска блока процесса Модель SPSS или Оценка SPSS, блоку процесса Оценка SPSS будут доступны только фиктивные данные. Вы должны запустить процессы, которые обеспечат входную ячейку, и запустит процесс Модель SPSS, чтобы увидеть реальные данные в любом из обзоров или предварительных просмотров данных IBM SPSS Modeler Advantage Enterprise Marketing Management Edition.

Фиктивный файл нельзя использовать для построения потока моделирования. Фактические данные для моделирования передаются, только когда блок процесса Модель SPSS запускается на потоковой диаграмме IBM Campaign.

### **Тест-запуски**

Для тест-запусков не требуется успешное выполнение блоков процессов предшественников, но такие запуски не могут сгенерировать осмысленные результаты. В тест-режиме функции проверки потоковой диаграммы передаются только частичные пользовательские данные. За исключением этого тест-запуск блока процесса Модель SPSS или Оценка SPSS ничем не отличается от производственного запуска. Оба типа запусков перестраивают модель на основе последних данных из IBM Campaign.

# **Преобразование существующей потоковой диаграммы IBM Campaign из IBM PredictiveInsight**

Для потоковых диаграмм IBM Campaign, которые использовали IBM PredictiveInsight для моделирования или оценки, нужно вручную заменить прежние блоки процессов Модель и Оценка.

## <span id="page-29-0"></span>**Об этой задаче**

**Примечание:** Потоковые диаграммы с прежними блоками процессов Модель и Оценка не будут выполняться. Вы должны заменить прежние блоки процессов на блоки процессов Модель SPSS и Оценка SPSS.

Чтобы преобразовать потоковую диаграмму IBM Campaign из IBM PredictiveInsight в IBM SPSS Modeler Advantage Enterprise Marketing Management Edition, выполните следующие шаги:

### **Процедура**

- 1. В IBM Campaign откройте потоковую диаграмму.
- 2. Откройте все блоки процессов Модель и Оценка и запишите всю информацию, которую вы хотите использовать в новых блоках процессов.
- 3. Удалите прежние блоки процессов Модель и добавьте на потоковую диаграмму блоки процессов Модель SPSS.

Эта задача описана в разделе "Создание или [перестройка](#page-31-0) модели" на стр. 28.

4. Удалите прежние блоки процессов Оценка и добавьте на потоковую диаграмму блоки процессов Оценка SPSS.

Эта задача описана в разделе "Оценка с [использованием](#page-36-0) потока моделирования" на стр[. 33.](#page-36-0)

5. Проверьте потоковую диаграмму, чтобы убедиться, что ваши изменения позволяют создать нужные вам выходные данные.

## **Выбор других версий потока моделирования помимо LATEST**

Может существовать несколько версий потока моделирования, сохраненных в репозитории IBM SPSS Collaboration and Deployment Services. Если вы выберете поток моделирования в репозитории, вы всегда получите версию с пометкой LATEST.

### **Об этой задаче**

IBM SPSS Modeler Advantage Enterprise Marketing Management Edition автоматически применит метку LATEST к последней сохраненной версии потока моделирования.

Чтобы использовать какую-либо версию потока моделирования, помимо LATEST, выполните следующие шаги:

### **Процедура**

1. Откройте нужную вам версию в IBM SPSS Modeler Advantage Enterprise Marketing Management Edition.

**Примечание:** Можно развернуть список, чтобы увидеть доступные версии и выбрать одну из версий.

- 2. Выберите **Сохранить как**, чтобы скопировать модель в новый поток моделирования. Эта версия будет помечена как LATEST.
- 3. В блоке процесса Модель SPSS или Оценка SPSS щелкните по **Использовать существующий поток моделирования** и выберите новый поток моделирования.

## <span id="page-30-0"></span>**Процесс Модель SPSS**

IBM Campaign запускает блок процесса Модель SPSS как часть потоковой диаграммы. Потоковую диаграмму можно запустить вручную, используя элементы управления потоковой диаграммой, или можно автоматизировать поток, используя блок процесса Расписание на потоковой диаграмме. Модель создается с использованием текущих данных, извлеченных из потоковой диаграммы IBM Campaign.

Блок процесса Модель SPSS должен быть правильно сконфигурирован и должен указывать на поток моделирования в репозитории IBM SPSS Collaboration and Deployment Services. Блоки процессов, предоставляющие входные данные блоку процесса Модель SPSS, должны быть успешно выполнены, чтобы данные были правильно сгенерированы для производственного запуска.

При удалении блока процесса Модель SPSS никакие созданные им потоки моделирования не удаляются. IBM Campaign удаляет файлы, созданные в совместно используемой файловой системе, после удаления блока процесса Модель SPSS с потоковой диаграммы. Чтобы удалить потоки моделирования, удалите их в IBM SPSS Modeler Advantage Enterprise Marketing Management Edition через IBM SPSS Collaboration and Deployment Services.

Приведенные ниже шаги описывают процесс Модель SPSS:

- 1. При запуске блока процесса Модель SPSS IBM Campaign создает файл данных с использованием выбранных полей для входной ячейки.
- 2. IBM Campaign вызывает IBM SPSS Modeler Advantage Enterprise Marketing Management Edition для построения модели, которая использует поток моделирования в репозитории IBM SPSS Collaboration and Deployment Services файла данных, созданного на шаге 1. Этот входной файл переопределяет любой источник данных, сконфигурированный в потоке моделирования. При построении модели вручную посредством интерфейса IBM SPSS Modeler Advantage Enterprise Marketing Management Edition используется источник данных, сконфигурированный в потоке моделирования.
- 3. IBM SPSS Modeler Advantage Enterprise Marketing Management Edition построит модель и сохранит файл с меткой LATEST в репозитории IBM SPSS Collaboration and Deployment Services.

Если модель перестраивается из-за добавления или удаления входных переменных источников данных, конфигурация моделирования сохраняется. Если конфигурация допустима, то модель создается и сохраняется в репозитории как последняя версия. Если конфигурация не допустима, то выводится сообщение об ошибке, например, нет переменной назначения.

4. Если IBM SPSS Modeler Advantage Enterprise Marketing Management Edition возвратит сообщение об успешном завершении операции, в блоке процесса Модель SPSS появится зеленая галочка.

Если IBM SPSS Modeler Advantage Enterprise Marketing Management Edition возвратит сообщение об ошибке, в блоке процесса Модель SPSS появится красный символ X.

5. Источник данных обновляется, так чтобы он указывал на данные IBM Campaign, которые использовались для построения модели. Поток моделирования в репозитории изменяется и содержит недавно созданную модель.

## **Лучшие методы для создания или перестройки модели**

Используйте наилучшие практические методы при создании или повторном построении моделей в IBM Campaign.

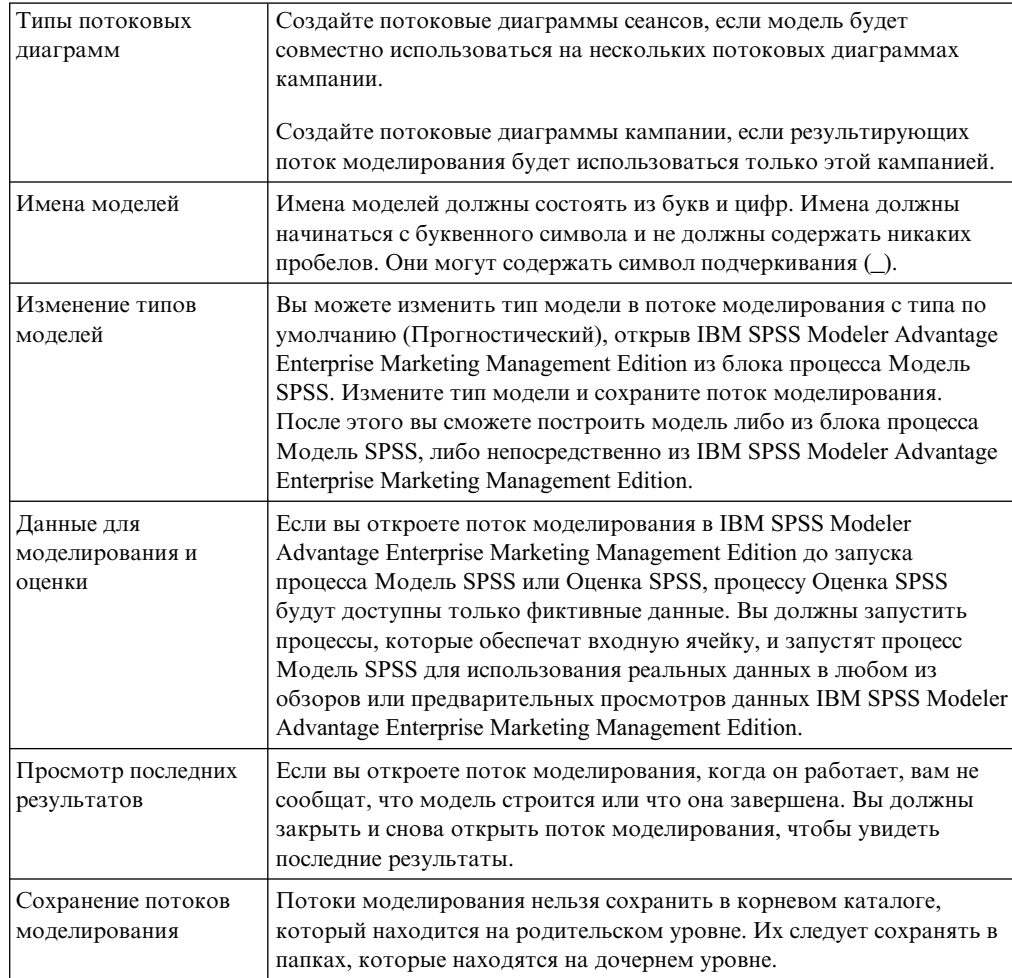

<span id="page-31-0"></span>В следующей таблице описаны наилучшие практические методы, которые следует использовать при создании или построении моделей SPSS в IBM Campaign.

## Создание или перестройка модели

Добавьте блок процесса Модель SPSS в потоковую диаграмму IBM Campaign, чтобы создать поток моделирования или изменить поток моделирования, чтобы перестроить или обновить модель. После этого можно просмотреть и сконфигурировать опции построения модели в IBM SPSS Modeler Advantage Enterprise Marketing Management Edition. Эти параметры используются при построении модели во время автоматизированного потока процесса IBM Campaign.

### Прежде чем начать

При использовании существующего потока моделирования это должен быть совместимый файл .str, который можно загрузить в IBM SPSS Modeler Advantage Enterprise Marketing Management Edition. Обязательные требования для использования потока моделирования, созданного в IBM SPSS Modeler Advantage Enterprise Marketing Management Edition, описаны в раздел "Sharing Streams" (Совместное использование потоков) публикации IBM SPSS Modeler Advantage Guide (Руководство). Кроме того, поток моделирования должен содержать числовое поле ключа с именем SPSS AudID.

## Об этой задаче

Для конфигурирования процесса модели сделайте следующее:

### Процедура

- 1. Откройте в IBM Campaign потоковую диаграмму в режиме Изменить.
- 2. Перетащите блоки процессов из палитры в рабочее пространство потоковой диаграммы. Соедините их так, как это обычно делается для выбора набора членов аудитории. Например, используйте блоки процессов Выбрать, Сегмент и Объединить.
- 3. Перетащите блок процесса Модель SPSS из палитры в рабочее пространство потоковой диаграммы.
- 4. Соедините процесс с блоком процесса Модель SPSS. Выходные результаты процесса, предшествующего процессу Модель SPSS, предоставляет входные данные процессу Модель SPSS. Если вы соедините блок процесса Выбрать с блоком процесса Модель SPSS, процесс Выбрать обеспечит набор членов аудитории для использования при построении модели.
- 5. Дважды щелкните по блоку процесса Модель SPSS в рабочем пространстве потоковой диаграммы.

Откроется диалоговое окно Конфигурация процесса Модель SPSS.

- 6. Выберите источник входных данных, представляющий собой входную ячейку.
- 7. Решите, хотите ли вы создать поток моделирования или перестроить модель в потоке моделирования.

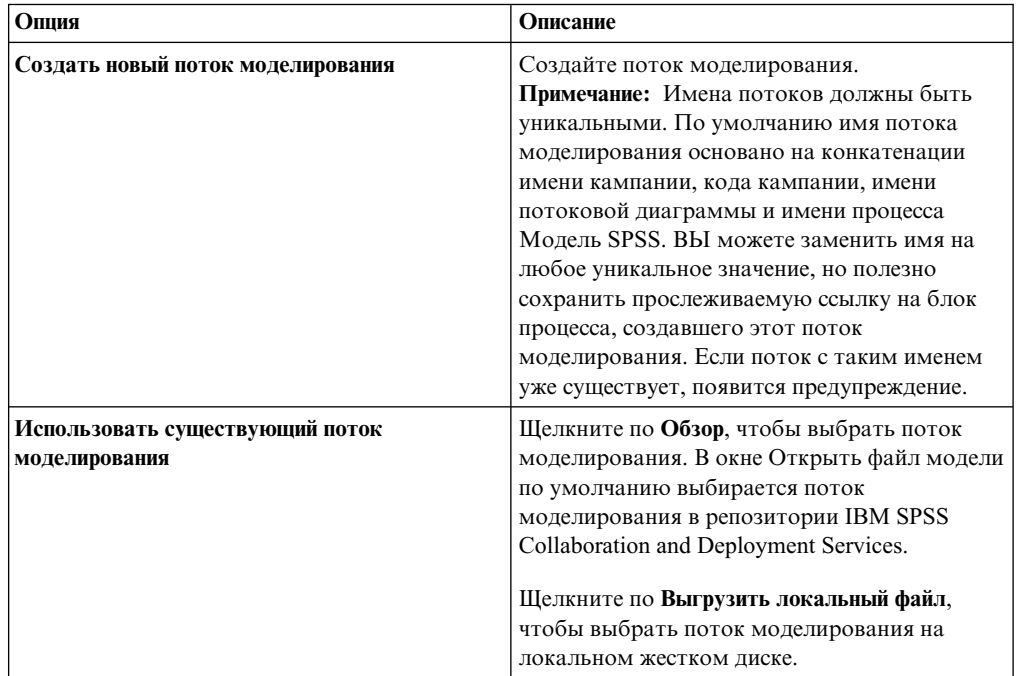

- 8. В зависимости от типа модели выберите то, что вы пытаетесь предсказать, в поле Назначение.
	- Для модели Прогноз используйте поле Назначение.
	- Для модели Связь используйте поле Содержимое.
	- Для модели Кластеризация используйте поле Оценка кластеризации.
- 9. Задайте переменные, которые будут рассматриваться при моделировании.
- При построении модели можно выбрать любые поля кандидатов, которые основаны на отображениях таблиц, доступных на потоковой диаграмме.
- При использовании существующего потока столбец Поле потока будет заполнен автоматически. Если поля потока не заполнены, то кнопки Соответствие, Вверх и Вниз показаны не будут.
- 10. Необязательно: Чтобы изменить опции построения модели по умолчанию, щелкните по Открыть сеанс Modeler Advantage.

IBM SPSS Modeler Advantage Enterprise Marketing Management Edition откроется в новом окне. Появится вкладка Моделирование. Поток моделирования может быть частично или полностью сконфигурирован и готов для построения модели, но модель еще не построена.

Блок процесса Модель SPSS теперь сконфигурирован для использования существующего потока моделирования, которым является только что созданный поток. IBM Campaign передает переменную назначения по умолчанию и ID и ключ аудитории и создает фиктивный файл входных данных для построения модели.

а. Выберите тип моделирования.

Убедитесь, что выбран элемент по умолчанию: модель Прогноз.

- b. Необязательно: На вкладке Моделирование выберите значения для этого процесса модели.
	- Параметры, специфичные для модели (например, процент данных для использования для набора обучения по сравнению с набором тестирования)
	- Параметры сборки: разрешение или запрещение автоматической очистки ланных

Примечание: Убедитесь, что поле числового ключа SPSS AudID включено.

с. Необязательно: Щелкните по вкладке Данные и просмотрите конфигурацию данных.

При создании потока моделирования в блоке процесса Модель SPSS вкладка Данные будет конфигурироваться с использованием данных из потоковой диаграммы. При использовании существующего потока моделирования вкладка Данные будет сконфигурирована с использованием данных из потока моделирования. Можно изменить источники данных и использовать любые функции, например, создание переменных. Все изменения источника данных действуют только для текущего сеанса; при любом запуске процесса Модель SPSS они будут перезаписаны.

d. Необязательно: Шелкните по Построить модель после конфигурирования параметров.

Вы сможете построить модель, только если на сервере SPSS Modeler доступны данные, например, если ранее выполнялся блок процесса Модель SPSS.

e. Сохраните изменения и закройте IBM SPSS Modeler Advantage Enterprise Marketing Management Edition, чтобы вернуться в окно Конфигурация процесса Модель SPSS.

Поток моделирования сохранен в репозитории IBM SPSS Collaboration and Deployment Services.

11. Щелкните по ОК, чтобы сохранить данные и закрыть окно Конфигурация процесса Модель SPSS.

IBM Campaign проверит, допустимы ли параметры, после чего модель будет готова для построения.

- Если параметры являются допустимыми, в блоке процесса Модель SPSS появится состояние configured.
- Если параметры являются недопустимыми, в блоке процесса Модель SPSS появится состояние unconfigured с соответствующим сообщением об ошибке.

## <span id="page-34-0"></span>Оценка модели

Вы можете сгенерировать отчеты о производительности модели, чтобы оценить прогностическую точность модели после ее построения.

### Прежде чем начать

Либо постройте модель вручную из пользовательского интерфейса IBM SPSS Modeler Advantage Enterprise Marketing Management Edition, либо запустите процесс Модель SPSS с производственными данными. Затем убедитесь, что поток моделирования содержит успешно построенную модель.

### Об этой задаче

Используйте опцию Оценить, чтобы сгенерировать диаграммы (например, со сведениями по анализу данных моделирования и модели), которые будут доступны после успешного построения модели.

Чтобы сгенерировать оценочные графики и диаграммы для модели, выполните следующие шаги:

### Процедура

- 1. Выберите модель, которую нужно оценить, из следующих опций:
	- На вашей потоковой диаграмме IBM Campaign дважды щелкните по блоку процесса Модель SPSS, чтобы открыть диалоговое окно Конфигурация процесса Модель SPSS. В блоке процесса Модель SPSS должна быть показана зеленая галочка.
	- Щелкните по Открыть сеанс Modeler Advantage, чтобы запустить IBM SPSS Modeler Advantage Enterprise Marketing Management Edition в новом окне. Появится вкладка Модель для потока моделирования, связанного с процессом Модель SPSS.

Номер версии модели сборки должен совпадать с ожидаемым номером версии от IBM Campaign, когда этот компонент последний раз запускал процесс Модель SPSS. Если номер версии не совпадает, IBM Campaign покажет предупреждение о том, что модель в потоке может не оказаться моделью, построенной в последний раз с помощью IBM Campaign.

- B IBM SPSS Modeler Advantage щелкните по Открыть и выберите поток моделирования, содержащий построенную модель.
- 2. Щелкните по Оценить, чтобы сгенерировать диаграммы для модели.

Примечание: Если вы измените какие-либо параметры подели, вы сможете перестроить модель, используя сеанс IBM SPSS Modeler Advantage или запустив поток процесса на потоковой диаграмме IBM Campaign.

- 3. Проверьте оценочные диаграммы.
- 4. Когда все закончите, закройте окно отчета.
- 5. Завершите работу IBM SPSS Modeler Advantage Enterprise Marketing Management Edition.

## <span id="page-35-0"></span>Процесс Оценка SPSS

IBM Campaign запускает блок процесса Оценка SPSS как часть потоковой диаграммы. Оцениваемые индивидуумы и их данные поступают из ячейки источника, заданной в блоке процесса Оценка SPSS.

Блок процесса Оценка SPSS должен быть правильно сконфигурирован и указывать, по крайней мере, на один поток моделирования в репозитории IBM SPSS Collaboration and Deployment Services.

Процесс Оценка SPSS может производить оценку с использованием до пяти разных моделей для одной и той же входной ячейки. Можно использовать несколько моделей для сравнения вероятности ответов для разных предложений: по одной модели для каждого предложения. Например, оцените одну модель, чтобы сгенерировать вероятность ответа и оценить другую модель и предсказать величину суммы покупки.

Если вы удалите блок процесса Оценка SPSS, IBM Campaign сотрет все связанные файлы в совместно используемой папке и в папке partition/<partition n>/tmp.

## Ошибки длины файлов

Если при запуске блока процесса Оценка SPSS вы часто видите сообщение Ограниченная длина файла превышает допустимую максимальную длину, вы можете увеличить значение параметра конфигурации.

- 1. В конфигурации IBM Campaign перейдите к Affinium | Campaign | partitions | partition1 | server | internal.
- 2. Измените значение numRowsReadToParseDelimitedFile на число, превышающее значение по умолчанию, равное 100.

Значение зависит от общего числа записей, которые нужно обработать в блоке процесса Оценка SPSS. При любом значении этого свойства конфигурации половина обрабатываемых записей берется из начала выходного файла оценки, полученного из IBM SPSS Modeler Advantage Enterprise Marketing Management Edition. Остальная половина обрабатываемых записей берется с конца файла, чтобы определить максимальную ширину поля для всех полей.

Если задать для этого параметра конфигурации высокое значение, вы сможете обработать больше записей - это поможет обеспечить точное определение максимальной ширины поля для всех полей.

Если вы зададите для этого параметра конфигурации значение 0, будет просканирован весь файл, чтобы точно определить ширину поля для всех полей. Это действие позволяет устранить ошибку, но увеличивает время выполнения процесса Оценка SPSS, если размер файла велик.

Приведенные ниже шаги описывают процесс Оценка SPSS:

- 1. При запуске процесса Оценка SPSS IBM Campaign задает следующую информацию:
	- Поток моделирования в репозитории IBM SPSS Collaboration and Deployment Services
	- Каталоги входных и выходных файлов для оцениваемых данных
	- Результаты оценки, например, в блоке процесса Снимок
- 2. IBM Сатраідп создает входной файл для оцениваемых членов аудитории. Файл содержит поля или переменные, требуемые моделями.
- <span id="page-36-0"></span>3. Запуски процесса Оценка SPSS. Результаты сохраняются в файле в общем каталоге на сервере. IBM Campaign автоматически получает и делает оцененные поля доступными для последующих блоков процессов в виде постоянных производных полей.
- 4. Последующие процессы могут использовать выходные результаты оценки для дальнейшего выбора или сегментирования данных или для создания снимка значений оценки.

Примечание: Если выходные результаты оценки, используемые последующими процессами, недоступны в процессе Оценка SPSS, последующие процессы завершатся неудачно. Например, эта ошибка может произойти, если конфигурация оценки изменилась в потоке моделирования, и были заданы другие выходные данные.

## Оценка с использованием потока моделирования

Откройте в потоковой диаграмме IBM Campaign блок процессов Оценка SPSS, чтобы сконфигурировать параметры оценки. Эти параметры используются при оценке членов аудитории во время автоматизированного потока процесса IBM Campaign.

## Об этой задаче

Можно изменить опции оценки в существующем потоке моделирования. Например, вы можете сделать снимок значений, используемых для генерирования оценки, например, баланс текущего счета на момент создания оценки. Эти поля можно использовать для персонализации, например, для отправки сообщения: "Благодарим вас за последний вклад 5000 рублей".

Примечание: Свойство конфигурации Campaign | partitions | partition[n] | server | internal | numRowsReadToParseDelimitedFile используется блоком процесса Оценка при импорте выходного файла оценки из IBM SPSS Modeler Advantage Enterprise Marketing Management Edition. Это свойство определяет, сколько записей строк нужно исследовать, чтобы определить типы данных и длину полей. Дополнительную информацию смотрите в публикации IBM Campaign: Руководство администратора.

Чтобы оценить поток моделирования, выполните следующие шаги:

### Процедура

- 1. Откройте в IBM Campaign потоковую диаграмму в режиме Изменить.
- 2. Перетащите блоки процессов из палитры в рабочее пространство потоковой диаграммы. Соедините их так, как это обычно делается для выбора набора членов аудитории. Например, используйте блоки процессов Выбрать, Сегмент и Объединить.
- 3. Перетащите блок процессов Оценка SPSS из палитры в рабочее пространство потоковой диаграммы.
- 4. Соедините блок процесса, содержащий подлежащих оценке членов аудитории, с блоком процесса Оценка SPSS.

Примечание: Если на той же потоковой диаграмме созданы какие-либо другие потоки моделирования для процесса Оценка SPSS, соедините эти блоки процессов Модель SPSS с блоком процесса Оценка SPSS. Создайте временные соединения, чтобы оценка не выполнялась, пока модель не будет обновлена. Использовать временные соединения, пока модель не построена, нельзя. Для создания временного соединения перетащите один из углов стрелки блока процесса Модель SPSS в блок процесса Оценка SPSS.

- 5. Дважды щелкните по блоку процесса Оценка SPSS в рабочем пространстве потоковой диаграммы.
	- Откроется диалоговое окно Конфигурация процесса Оценка SPSS.
- 6. Выберите исходную ячейку, содержащую членов аудитории для оценки.
- 7. Выберите число моделей для использования в оценке.
- 8. Сконфигурируйте каждую модель, выполнив следующие шаги:
	- а. Выберите поток моделирования, либо перейдя при помощи функции обзора к файлу в репозитории, либо выгрузив поток моделирования с вашего локального жесткого диска. После выбора допустимого потока моделирования выходные результаты оценки появятся в столбце Имя поля опенки.

Примечание: Невозможно сконфигурировать процесс Оценка SPSS, если модель не построена.

b. Необязательно: В столбце Параметр для замените имя модели по умолчанию на имя, более удобное для пользователя. Последующие выходные результаты оценки будут идентифицироваться по этому имени модели.

Например, вы можете присвоить выходным полям имена \$XS-Response и \$XSC-Response для выходной оценки и связанного значения достоверности. Имя модели - FreeShippingOffer. Выходным данным оценки после выполнения процесса Оценка SPSS будут присвоены имена FreeShippingOffer. \$XS-Response для оценки модели бесплатной доставки и FreeShippingOffer.\$XSC-Response - для связанного значения достоверности.

с. Необязательно: Выберите строку потока моделирования и щелкните по Сопоставить имена переменных, чтобы проверить и сопоставить все неправильно сопоставленные поля.

Примечание: По умолчанию, переменные автоматически сопоставляются по именам. Проверьте, являются ли сопоставления правильными, и вручную исправьте все неправильные соответствия. Автоматическое сопоставление описано в разделе "Автоматическое сопоставление полей" на стр. 22.

d. Необязательно: Щелкните по Открыть сеанс Modeler Advantage, чтобы сконфигурировать опции оценки.

IBM SPSS Modeler Advantage Enterprise Marketing Management Edition откроется в новом окне. Можно изменить вывод оценки по умолчанию (или любые другие опции оценки) и сохранить поток моделирования.

9. Щелкните по **ОК** и закройте окно Конфигурация процесса Оценка SPSS.

Если IBM Campaign обнаруживает, что процесс Оценка SPSS сконфигурирован не полностью, то в блоке процесса Оценка SPSS появится состояние unconfigured (не сконфигурировано) с сообщением об ошибке.

- 10. Необязательно: Автоматизируйте потоковую диаграмму для периодического запуска. Можно использовать процесс Расписание в потоковой диаграмме или сконфигурировать планировщик IBM Marketing Software. Планировщик описан в публикации IBM Campaign: Руководство пользователя.
- 11. Сохраните потоковую диаграмму.

Теперь можно запустить тестирование в потоковой диаграмме, чтобы убедиться, что она возвращает ожидаемые результаты.

### <span id="page-38-0"></span>Автоматизация построения и оценки моделей

Вы можете автоматизировать построение и оценку моделей, используя блок процесса Расписание на потоковых диаграммах IBM Campaign или используя планировщик IBM Marketing Software. Планировщик работает только с полной потоковой диаграммой.

### Об этой задаче

Вы можете реализовать автоматизированное построение и оценку моделей на двух отдельных потоковых диаграммах, выполняющихся с разной частотой. Например, вы можете захотеть выполнять оценку еженедельно, в то время как модель будет перестраиваться ежемесячно.

Если и процесс построения, и процесс оценки находятся на одной и той же потоковой диаграмме, то прежде чем запустится оценка, убедитесь, что моделирование завершено и выполнено успешно. Между процессом Модель SPSS и процессом Оценка SPSS можно создать временное соединение, которое будет показано штриховой линией на потоковой диаграмме.

Примечание: Описанная ниже задача является одним примером того, как можно сконфигурировать потоковую диаграмму. Можно использовать блок процесса Выбрать, чтобы выбрать аудиторию, или использовать блок процесса Пример или Сегмент, чтобы выбрать часть аудитории, с использованием которой будет строиться модель.

Чтобы автоматизировать построение и оценку моделей, выполните следующие шаги:

### Процедура

- 1. Откройте в IBM Campaign потоковую диаграмму в режиме Изменить.
- 2. Чтобы автоматизировать построение моделей, перетащите следующие блоки процессов из палитры в ваше рабочее пространство потоковой диаграммы и соедините их в указанном здесь порядке:
	- а. Расписание: Соедините его со всеми блоками процессов высшего уровня, которые должны запустится, когда начнется выполнение потоковой диаграммы.
	- b. Блок процесса Выбрать и другие блоки процессов, которые потребуются
	- с. Молель SPSS
- 3. Чтобы автоматизировать оценку пакета, перетащите следующие блоки процессов из палитры в ваше рабочее пространство потоковой диаграммы и соедините их в указанном здесь порядке:
	- а. Расписание: Соедините его со всеми блоками процессов высшего уровня, которые должны запустится, когда начнется выполнение потоковой диаграммы.
	- b. Блок процесса Выбрать и другие блоки процессов, которые потребуются
	- с. Опенка SPSS
	- d. Снимок: Процесс Снимок записывает оценки в таблицу базы данных или плоский файл для использования другими потоковыми диаграммами и процессами.
- 4. Чтобы создать одну потоковую диаграмму, которая автоматизирует построение и оценку, перетащите следующие блоки процессов из палитры в ваше рабочее пространство и соедините их в указанном здесь порядке:

<span id="page-39-0"></span>Примечание: Соедините блок процесса Расписание со всеми блоками процессов высшего уровня, которые должны запустится, когда начнется выполнение потоковой диаграммы.

- а. Расписание и Выбрать
- b. Выбрать с Моделью SPSS
- с. Выбрать с Оценкой SPSS

Добавьте временное соединение от блока процесса Модель SPSS к блоку процесса Оценка SPSS.

Примечание: Если модель не построена, вы не сможете выбрать поток модели в блоке процесса Оценка SPSS.

d. Оценка SPSS и Снимок

Процесс Снимок записывает оценки в таблицу базы данных.

Примечание: Элементы а и b образуют одну ветвь, а элементы с и d образуют другую ветвь на одной потоковой диаграмме.

- 5. Сконфигурируйте блоки процессов.
- 6. Сохраните потоковую диаграмму.
- 7. Проверьте процессы на потоковой диаграмме.

### Устранение ошибок процессов Модель и Оценка

Определите причину ошибки и исправьте параметры, чтобы можно было перестроить модель перед ее оценкой.

### Об этой задаче

Если выполнение потоковой диаграммы завершится неудачно, IBM Campaign покажет состояние ошибки и сообщения об ошибках. Если выполнение блока процесса Модель SPSS или Оценка SPSS завершится неудачно, появится красный значок Х. В зависимости от ошибки вам может потребоваться устранить ее в блоке процесса потоковой диаграммы или в потоке моделирования. В случае других ошибок может потребоваться изменить параметры конфигурации.

Чтобы устранить ошибки в процессе модели или оценки, выполните следующие шаги:

### Процедура

1. На вашей потоковой диаграмме IBM Campaign наведите указатель мыши на блок процесса с красным значком Х, чтобы увидеть ошибку.

Примечание: Эта информация также записывается в журналы потоковой диаграммы. В IBM Campaign убедитесь, что для уровня журнала задана опция ALL (Bce).

- 2. Откройте диалоговое окно Конфигурация процесса Модель SPSS или Конфигурация процесса Оценка SPSS.
- 3. Если вы установили, что проблема находится в потоке моделирования, щелкните по Открыть сеанс Modeler Advantage.

Примечание: В блоке процесса Оценка SPSS можно открыть несколько сеансов: по одному для каждого потока моделирования. Каждый поток моделирования открывается в своем собственном окне.

<span id="page-40-0"></span>Появится вкладка Модель для потока моделирования, связанного с процессом Модель SPSS. Появится вкладка Оценка для потока моделирования, связанного с процессом Оценка SPSS. Если никакой модели не было построено, появится вкладка Данные. В зависимости от проблемы может появиться ошибка, если моделирование или оценка не были перезапущены в сеансе IBM SPSS Modeler Advantage.

- а. Проверьте и измените параметры нужным образом, чтобы устранить ошибку.
- b. Щелкните по Построить модель или по Оценка. Также можно щелкнуть по Оценить или Проверить.
- с. Сохраните поток моделирования.
- 4. Закройте диалоговое окно конфигурирования процесса и вернитесь на потоковую диаграмму IBM Campaign.

IBM Campaign обнаруживает, готов ли поток моделирования к запуску, и показывает блок процесса Модель SPSS или Оценка SPSS как сконфигурированный или деконфигурированный.

## Пример кампании, использующей процессы Модель SPSS и Оценка **SPSS**

Маркетеры в банке АВС хотят предложить клиентам сберегательные счета, предоставляя специальные высокопроцентные ставки. Они запускают маркетинговую кампанию, направленную на 1000 клиентов. Результаты кампании оказались неважными, так как предложение приняли всего несколько клиентов. Теперь маркетеры хотят вовлечь дополнительных 1000 клиентов. Чтобы улучшить качество результатов, полученных от кампании, они хотят проанализировать ответ от предыдущей кампании, чтобы найти клиентов, которые с более высокой вероятностью примут предложение.

### Запустите маркетинговую кампанию, чтобы продвинуть на рынок новый сберегательный счет

Дизайнер кампании может создать эту кампанию, выполнив следующие шаги:

- 1. Откройте в IBM Campaign потоковую диаграмму в режиме Изменить, чтобы создать модель, анализирующую данные из предыдущих ответов.
- 2. Перетащите блок процесса Выбрать в рабочее пространство потоковой диаграммы. Сконфигурируйте его, чтобы выбрать все данные о покупателях и передать их в блок процесса Модель SPSS.
- 3. Перетащите блок процесса Модель SPSS в рабочее пространство потоковой диаграммы. Сконфигурируйте его для использования типа счета, баланса счета, среднегодового баланса счета, суммы последней транзакции и зарплаты, чтобы создать модель.

В приведенном ниже примере показаны сведения о потоковой диаграмме моделирования.

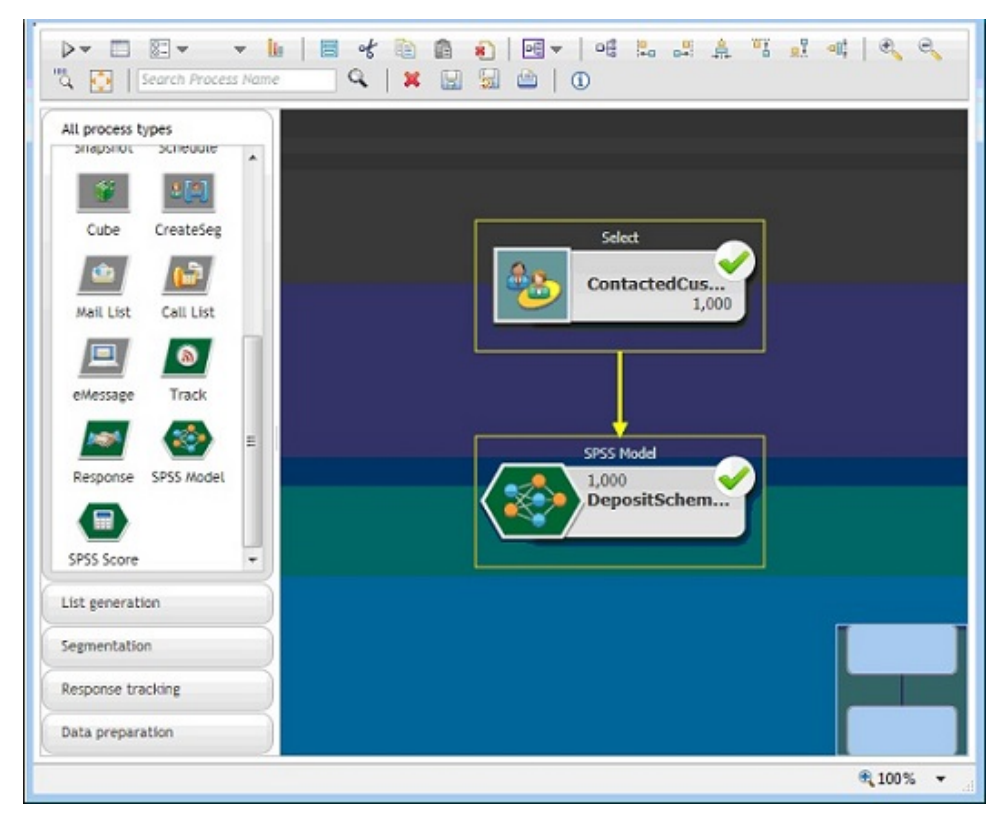

4. Запустите потоковую диаграмму.

Прогностическая модель создается компонентом IBM SPSS Modeler Advantage Enterprise Marketing Management Edition и основана на данных, предоставленных компонентом IBM Campaign. Эта модель помогает маркетеру предсказать поведение других клиентов.

В приведенном ниже примере показана созданная модель в IBM SPSS Modeler Advantage Enterprise Marketing Management Edition.

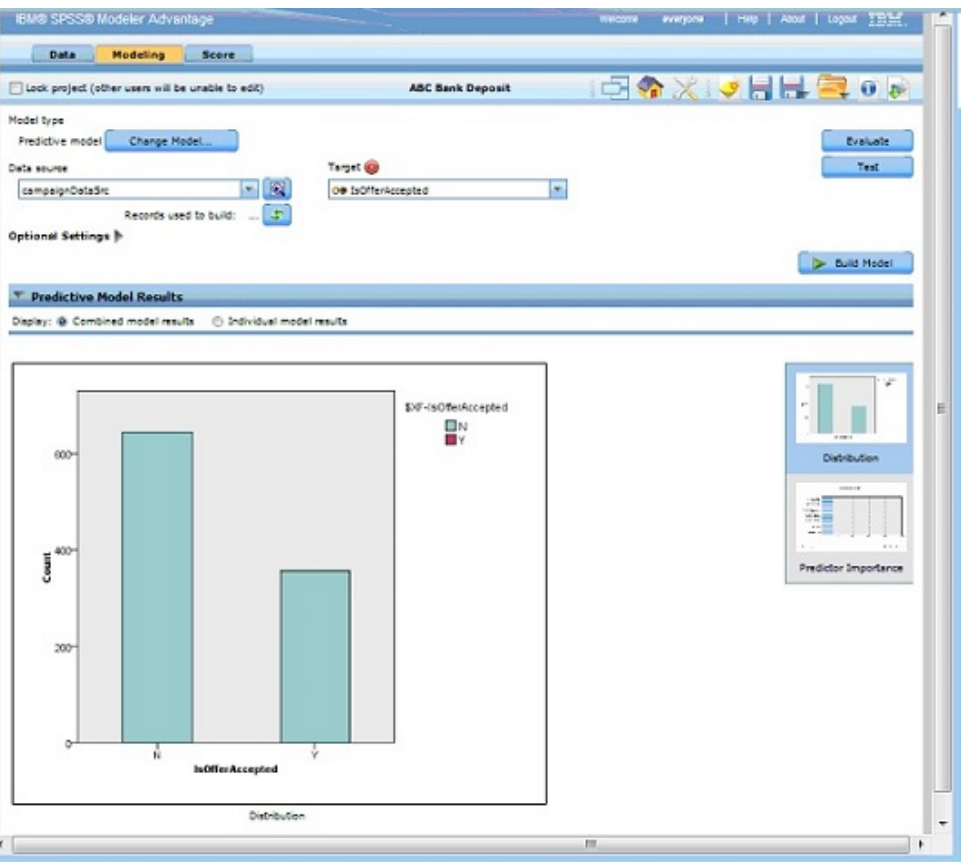

Когда модель будет готова в IBM SPSS Modeler Advantage Enterprise Marketing Management Edition, ее можно будет использовать для прогнозирования поведения клиентов. У банка ABC есть список из 1000 клиентов, которые составляют потенциальную целевую аудиторию для новой кампании.

5. Откройте в IBM Campaign потоковую диаграмму в режиме Изменить, в котором данные о клиентах отправляются в IBM SPSS Modeler Advantage Enterprise Marketing Management Edition для оценки на основе ранее созданной модели. Сконфигурируйте блок процесса Оценка SPSS, чтобы выбрать заново созданную модель для оценки.

В приведенном нижепримере показаны сведения о потоковой диаграмме оценки.

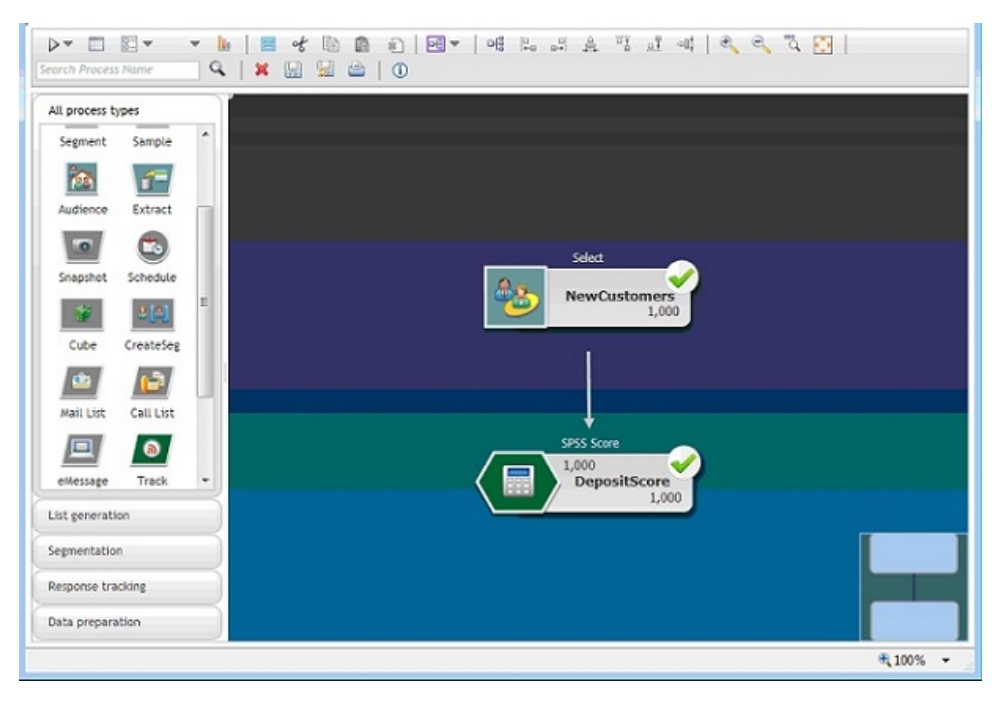

В следующем примере на вкладке Оценка IBM SPSS Modeler Advantage Enterprise Marketing Management Edition показано поле выходной информации и сведения об источнике данных.

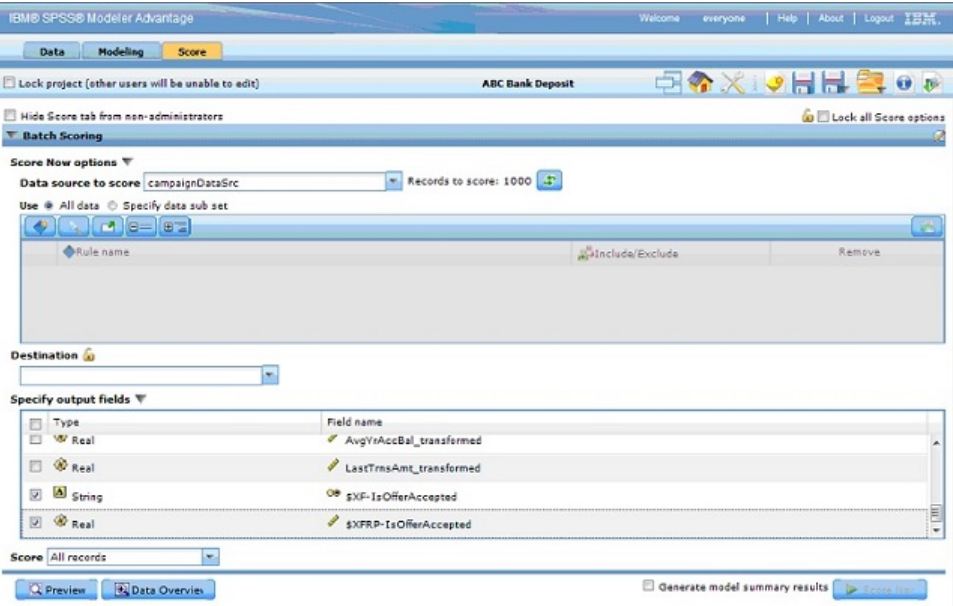

- 6. Оцените данные в IBM SPSS Modeler Advantage Enterprise Marketing Management Edition, и результаты оценки будут переданы в IBM Campaign.
- 7. На потоковой диаграмме IBM Campaign используйте маркетинговую логику, чтобы оптимизировать список на основе оценки, полученной для каждого клиента.

Маркетинговое предложение будет назначено и доставлено клиентам из списка назначения по различным каналам.

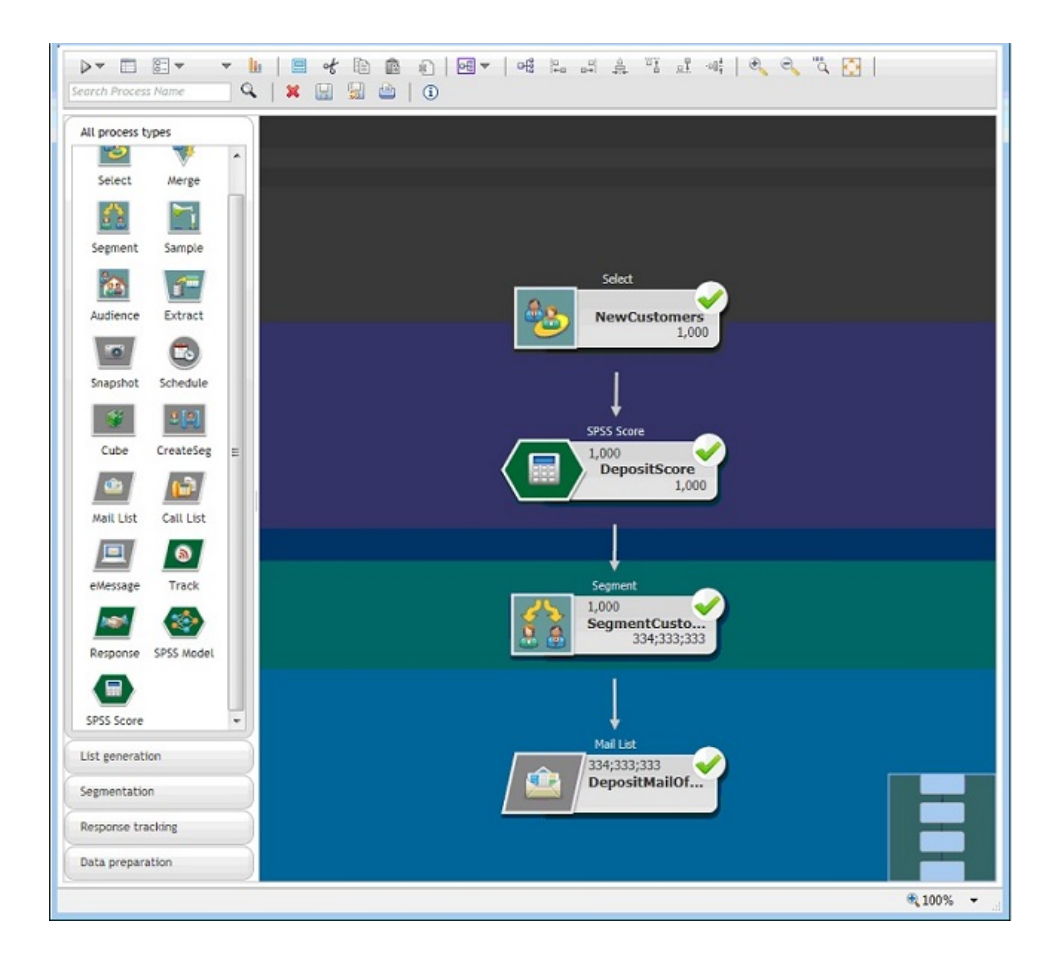

# <span id="page-46-0"></span>Прежде чем обращаться в службу технической поддержки **IRM**

Если вы столкнетесь с проблемой, которую невозможно разрешить при помощи документации, тот, кто назначен для вашей компании в качестве контактного лица для обращения в службу поддержки, может записать вызов в службу технической поддержки IBM. Используйте эти рекомендации, чтобы убедиться, что ваша проблема будет разрешена эффективно и успешно.

Если вы не отвечаете за поддержку в вашей компании, то за информацией обратитесь к своему администратору IBM.

Примечание: Служба технической поддержки не записывает и не создает сценарии API. За помощью по реализации наших предложений API обращайтесь в профессиональную службу IBM (IBM Professional Services).

### Какую информацию надо собрать

Перед тем как обратиться в службу поддержки IBM, соберите следующие сведения:

- Краткое описание характера вашей проблемы.
- Подробно: сообщения об ошибках, появляющиеся при возникновении проблемы.
- Подробно: шаги, позволяющие воспроизвести проблему.
- Связанные файлы журналов, файлы сеансов, файлы конфигурации и файлы ланных.
- Информацию о среде продукта и системы, которую можно получить, как рассказывается в разделе "Информация о системе".

### Информация о системе

При обращении в службу технической поддержки IBM вас могут попросить сообщить информацию о вашей среде.

Если проблема не мешает вам войти в систему, большая часть этой информации находится на странице О программе, где представлена информация об установленных приложениях IBM.

Доступ к странице О программе можно получить, выбрав Справка > О программе. Если страница О программе недоступна, смотрите файл version.txt, который находится в каталоге установки вашего приложения.

### Контактная информация для службы технической поддержки **IBM**

О том, как обратиться в службу технической поддержки IBM, можно узнать на веб-сайте технической поддержки продукта IBM: (http://www.ibm.com/support/entry/ portal/open service request).

Примечание: Чтобы ввести требование о поддержке, нужно войти в систему с использованием учетной записи IBM. Эта учетная запись должна быть связана с вашим номером заказчика IBM. Чтобы подробнее узнать о связывании вашей

учетной записи с вашим номером заказчика IBM, смотрите раздел **Support Resources > Entitled Software Support** (Ресурсы поддержки > Предоставляемая поддержка программ) в портале поддержки.

## <span id="page-48-0"></span>Замечания

Представленные сведения относятся к продуктам и услугам, предоставляемым в **США.** 

ІВМ может предлагать описанные продукты, услуги и возможности не во всех странах. Сведения о продуктах и услугах, доступных в настоящее время в вашей стране, можно получить в местном представительстве IBM. Любые ссылки на продукты, программы или услуги IBM не означают явным или неявным образом, что можно использовать только продукты, программы или услуги IBM. Разрешается использовать любые функционально эквивалентные продукты, программы или услуги, если при этом не нарушаются права IBM на интеллектуальную собственность. Однако при этом ответственность за оценку и проверку работы всех продуктов, программ или услуг не-IBM возлагается на пользователя.

IBM может располагать патентами или рассматриваемыми заявками на патенты, относящимися к предмету данной публикации. Получение этого документа не означает предоставления каких-либо лицензий на эти патенты. Запросы по поводу лицензий следует направлять в письменной форме по адресу:

IBM Director of Licensing IBM Corporation North Castle Drive Armonk, NY 10504-1785  $U.S.A.$ 

По поводу лицензий, связанных с использованием наборов двухбайтных символов (DBCS), обращайтесь в отдел интеллектуальной собственности IBM в вашей стране или направьте запрос в письменной форме по адресу:

Законодательство по защите и лицензированию интеллектуальной собственности IBM Japan, Ltd. 19-21, Nihonbashi-Hakozakicho, Chuo-ku Tokyo 103-8510, Japan

Следующий абзац не применяется в Великобритании или в любой другой стране, где подобные заявления противоречат местным законам: INTERNATIONAL BUSINESS MACHINES CORPORATION ПРЕДСТАВЛЯЕТ ДАННУЮ ПУБЛИКАЦИЮ "КАК ЕСТЬ" БЕЗО ВСЯКИХ ГАРАНТИЙ, КАК ЯВНЫХ, ТАК И ПОДРАЗУМЕВАЕМЫХ, ВКЛЮЧАЯ, НО НЕ ОГРАНИЧИВАЯСЬ ТАКОВЫМИ, ПОДРАЗУМЕВАЕМЫЕ ГАРАНТИИ СОБЛЮДЕНИЯ ЧЬИХ-ЛИБО АВТОРСКИХ ПРАВ, ВОЗМОЖНОСТИ КОММЕРЧЕСКОГО ИСПОЛЬЗОВАНИЯ ИЛИ ПРИГОДНОСТИ ДЛЯ КАКИХ-ЛИБО ЦЕЛЕЙ. В некоторых странах для определенных сделок подобные оговорки не допускаются, таким образом, это утверждение может не относиться к вам.

Данная информация может содержать технические неточности и типографские опечатки. Периодически в информацию вносятся изменения, они будут включены в новые издания этой публикации. IBM может в любое время без уведомления вносить изменения и усовершенствования в продукты и программы, описанные в этой публикации.

Любые ссылки в данной информации на сайты, не принадлежащие IBM, приводятся только для удобства и никоим образом не означают поддержки IBM этих сайтов. Материалы на таких веб-сайтах не являются составной частью материалов по данному продукту IBM, и вся ответственность за пользование такими веб-сайтами лежит на вас.

ІВМ может использовать или распространять информацию так, как сочтет нужным, без каких-либо обязательств с ее стороны.

Если обладателю лицензии на данную программу понадобятся сведения о возможности: (i) обмена данными между независимо разработанными программами и другими программами (включая данную) и (ii) совместного использования таких данных, он может обратиться по адресу:

IBM Corporation **B1WA LKG1** 550 King Street Littleton, MA 01460-1250  $U.S.A.$ 

Такая информация может быть предоставлена на определенных условиях (в некоторых случаях к таким условиям может относиться оплата).

Лицензированная программа, описанная в данном документе, и все прилагаемые к ней материалы предоставляются IBM на условиях IBM Customer Agreement (Соглашения IBM с заказчиком), Международного соглашения о лицензиях на программы IBM или эквивалентного соглашения.

Приведенные данные о производительности измерены в контролируемой среде. Таким образом, результаты, полученные в других операционных средах, могут существенно отличаться от них. Некоторые показатели измерены получены в системах разработки и нет никаких гарантий, что в общедоступных системах эти показатели будут теми же. Более того, некоторые результаты могут быть получены путем экстраполяции. Реальные результаты могут отличаться от них. Пользователи должны проверить данные для своих конкретных сред.

Информация о продуктах других фирм получена от поставщиков этих продуктов, из их опубликованных объявлений или из других общедоступных источников. IBM не проверяла эти продукты и не может подтвердить точность измерений, совместимость или прочие утверждения о продуктах других фирм. Вопросы о возможностях продуктов других фирм следует направлять поставщикам этих продуктов.

Все утверждения о будущих направлениях разработок или намерениях фирмы IBM могут быть пересмотрены или отменены без дополнительного объявления, и отражают исключительно предполагаемые цели фирмы.

Все указанные здесь цены IBM являются текущими рекомендуемыми ценами на продукты IBM, и они могут измениться безо всякого уведомления. Дилерские цены могут отличаться от них.

Эта информация содержит примеры данных и отчетов, иллюстрирующие типичные деловые операции. Чтобы эти примеры были правдоподобны, в них включены имена лиц, названия компаний и товаров. Все эти имена и названия вымышлены и любое их сходство с реальными именами и адресами полностью случайно.

ЛИЦЕНЗИЯ НА ПЕРЕПЕЧАТКУ:

<span id="page-50-0"></span>Эта информация содержит примеры прикладных программ на языках программирования, иллюстрирующих приемы программирования для различных операционных платформ. Разрешается копировать, изменять и распространять эти примеры программ в любой форме без оплаты IBM для целей разработки, использования, сбыта или распространения прикладных программ, соответствующих интерфейсу прикладного программирования операционных платформ, для которых эти примера программ написаны. Эти примеры не были всесторонне проверены во всех возможных условиях. Поэтому IBM не может гарантировать их надежность, пригодность и функционирование. Пробные программы предоставляются по принципу 'как есть', без какой-либо гарантии. IBM не несет ответственности ни за какой ущерб, вызванный использованием пробных программ.

Если вы просматриваете эту информацию на экране, фотографии и цветные иллюстрации могут быть не видны.

### Товарные знаки

IBM, логотип IBM и ibm.com - товарные знаки или зарегистрированные товарные знаки корпорации International Business Machines во многих юрисдикциях мира. Прочие названия продуктов и услуг могут быть товарными знаками IBM или других компаний. Текущий список товарных знаков IBM находится в веб на странице "Copyright and trademark information" (Информация об авторских правах и товарных знаках) по адресу: www.ibm.com/legal/copytrade.shtml.

## Замечания относительно политики конфиденциальности и положений об использовании

В программных продуктах IBM, включая программу как служебное решение ("Предложения относительно программ"), могут использоваться элементы cookie или другие технологии для сбора информации об использовании продукта, чтобы помочь улучшить опыт работы конечного пользователя, настроить взаимодействия с конечным пользователем или для других целей. Элемент cookie - это фрагмент данных, которые веб-сайт может отправить в ваш браузер и которые затем могут храниться на вашем компьютере в виде тега, идентифицирующего ваш компьютер. Во многих случаях никакой личной информации эти компоненты cookie не собирают. Если используемое вами Предложение относительно программ позволяет вам собирать личную информацию через компоненты cookie и аналогичные технологии, мы информируем вас ниже о соответствующих особенностях.

В зависимости от внедренных конфигураций данное Предложение относительно программ может использовать сеансы и хранимые компоненты cookie, которые собирают имя каждого пользователя и другую личную информацию для управления сеансами, усовершенствованной работы пользователей или других целей, касающихся отслеживания использования, или функциональных целей. Эти компоненты cookie можно отключить, но при их отключении также будут отключены функции, для поддержки которых они предназначены.

Различные законодательства регулируют сбор личной информации через компоненты cookies и аналогичные технологии. Если конфигурации, внедренные для этого Предложения относительно программ, обеспечивают вам, как заказчику, возможность собирать личную информацию от конечных пользователей через cookies и другие технологии, вы должны обратиться за местной юридической рекомендацией о том, существуют ли какие-либо законы, применимые к такому сбору данных, включая все требования относительно предоставления замечаний и согласований в тех случаях, где это применимо.

IBM требует, чтобы Клиенты (1) обеспечивали четкую и явную связь с терминами веб-сайта Заказчика относительно использования (например, политики конфиденциальности), включая связь со сбором и практикой использования данных IBM и Клиентом, (2) сообщали о том, что элементы cookie и явные элементы gif/веб-маяки помещались на компьютер посетителя компанией IBM от имени Клиента вместе с пояснением цели такой технологии, и (3) в той степени, в которой это требуется законом, получали согласие от посетителей веб-сайта перед помещением элементов cookie и явных элементов gif/веб-маяков Клиентом или компанией IBM от имени Клиента на устройства посетителя веб-сайта.

Более подробную информацию об использовании для этих целей различных технологий, включая компоненты cookie, смотрите в документе IBM Online Privacy Statement (Заявление об электронной конфиденциальности) по адресу: http://www.ibm.com/privacy/details/us/en, в разделе "Cookies, Web Beacons and Other Technologies" (Элементы cookie, веб-маяки и другие технологии).

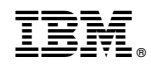

Напечатано в Дании